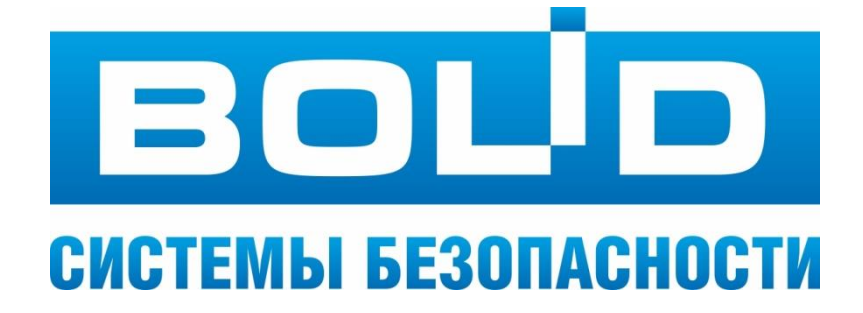

# **OPC Cервер Орион Про**

версия 2.2

**Руководство по эксплуатации**

ЗАО НВП «Болид» 2024 год

# Оглавление

<span id="page-1-0"></span>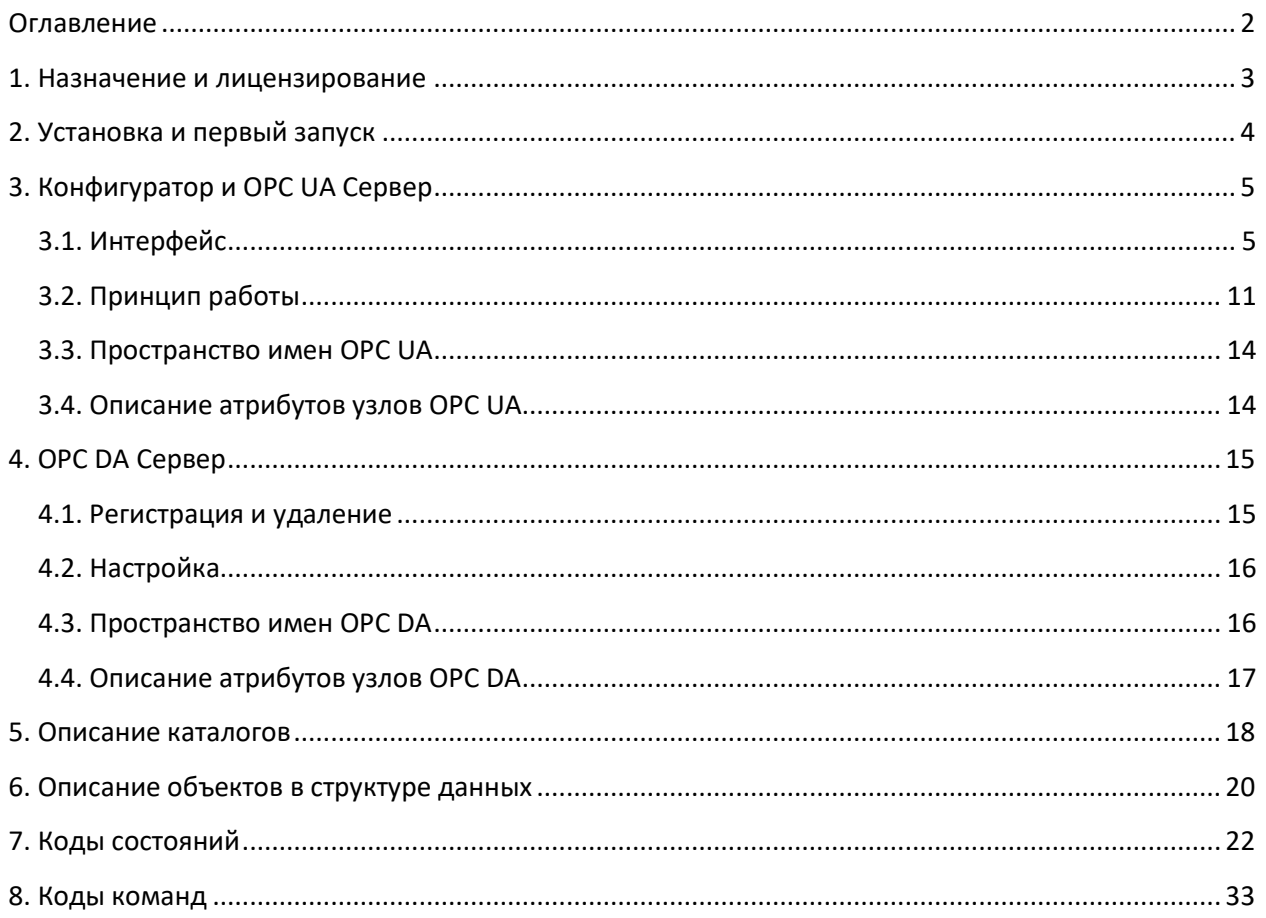

# <span id="page-2-0"></span>**1. Назначение и лицензирование**

ПО «OPC Сервер Орион Про» предназначено для интеграции АРМ «Орион Про» и SCADA систем для организации рабочего места диспетчера службы эксплуатации. Позволяет контролировать и управлять охранно-пожарной системой и системой пожаротушения ИСО «Орион» с АРМ «Орион Про».

Лицензирование осуществляется по числу отображаемых элементов. К элементам относятся: зона, группа зон, вход, выход, считыватель, камера, прибор, дверь.

#### **Функциональные возможности:**

- Поддержка протоколов OPC UA и OPC DA1.0, DA2.05, DA3.0.
- Поддержка АРМ «Орион Про» версии 1.20.3.5 и новее
- Передача в SCADA системы состояний зон, шлейфов, выходов, считывателей и групп зон
- Постановка зон и групп зон на охрану из SCADA систем, управление разблокировкой дверей в случае пожарной опасности
- Возможность работы по локальной сети

# <span id="page-3-0"></span>**2. Установка и первый запуск**

Для начала установки запустите установочный файл *OrionProOpcSetup.exe* в режиме администратора и следуйте инструкциям мастера установки. Во время установки возможно выбрать компоненты, которые будут установлены:

- Конфигуратор и ОРС UA Сервер приложение с графическим интерфейсом для настройки параметров подключения к базе данных и параметров OPC UA сервера. Приложение позволяет открывать OPC UA сервер и получать информацию о его работе.
- OPC DA Сервер программа без графического интерфейса, представляющая собой OPC DA COM сервер, позволяющая подключаться OPC DA клиентам. На данный момент поддерживает протоколы OPC DA1.0, DA2.05, DA3.0. При установке сервер автоматически регистрируется в системе. Регистрация и удаление этого сервера подробнее описаны в главе 4.1. [«Регистрация и](#page-14-1)  [удаление»](#page-14-1)
- OpcEnum служба Windows, которая отвечает за отдачу OPC-серверов удаленным ПК. Устанавливается в папку %System32% и автоматически регистрируется. Если OpcEnum уже был установлен на ПК, существующие файлы не будут заменены

После установки, в целевом каталоге будут расположены три папки:

- «Bin32», содержащая *OrionOPC\_UA.exe* исполняемый файл программы «Конфигуратор и OPC UA Сервер» и *OrionOPC\_DA.exe -* исполняемый файл программы «OPC DA Сервер», если при установке был выбран этот компонент
- «Help», содержащая файлы лицензии и документации
- «UnInstall», содержащая файлы для деинсталляции

При первом запуске Конфигуратора и OPC UA Сервера *OrionOPC\_UA.exe* будет создана папка «OPC Сервер Орион Про» в директории текущего пользователя *C:\Users\<user>\AppData\Roaming\*, где будут храниться файл настроек программы *Options.ini*, журнал работы программы *Log.txt* и отдельный журнал сервера OPC DA *LogDA.txt*, если был установлен OPC DA сервер. Можно воспользоваться краткой записью, позволяющей перейти напрямую в эту папку через проводник *(*для Windows 7/8/10/11): *%AppData%\OPC Сервер Орион Про*

При создании *Options.ini* будет предпринята попытка чтения параметров из реестра Windows для получения параметров подключения к базе данных из «Орион Про», если он установлен на ПК. Если настройки в реестре отсутствуют полностью или частично, для недостающих настроек будут использованы параметры по умолчанию.

# <span id="page-4-0"></span>**3. Конфигуратор и OPC UA Сервер**

### <span id="page-4-1"></span>**3.1. Интерфейс**

Главный интерфейс приложения состоит из одного окна, содержащего: три группы параметров, группу индикаторов статуса работы, две кнопки, окно вывода журнала, меню и статусную строку. Размер окна приложения при запуске составляет 800х600, окно можно свернуть, но нельзя развернуть на полный экран.

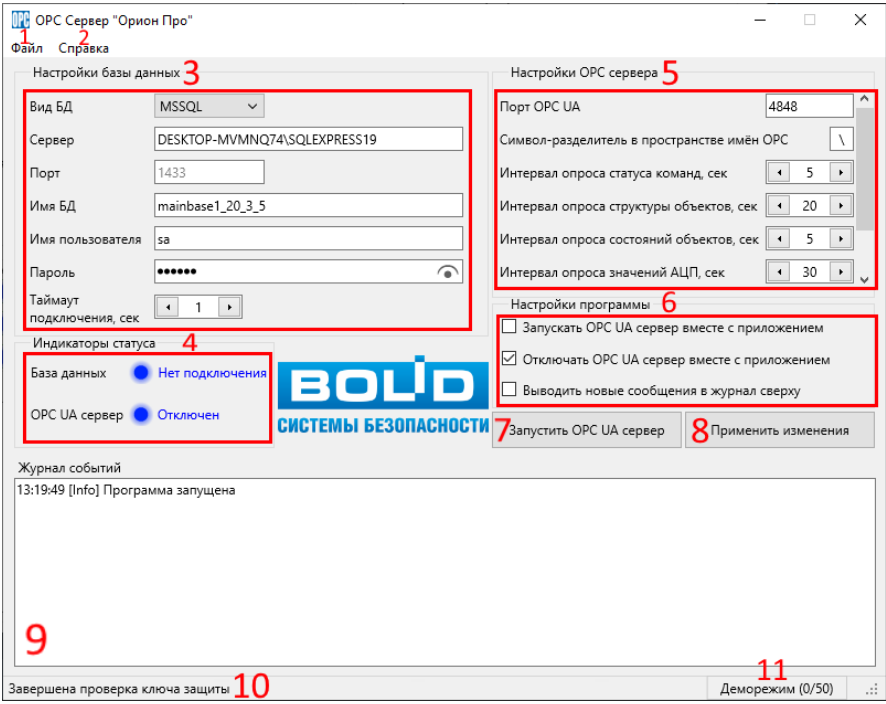

Интерфейс программы изменяется в зависимости от выбранной конфигурации при установке. Если был дополнительно установлен OPC DA сервер, в группе «Индикаторы статуса» [\(3\)](#page-6-0) будет добавлен индикатор активности OPC DA сервера:

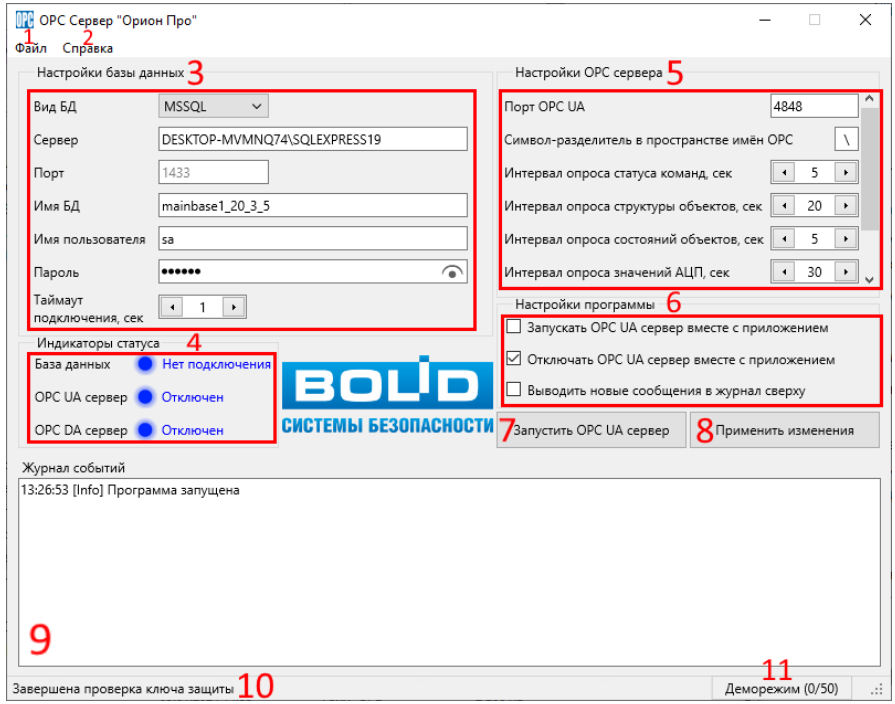

Окно программы состоит из следующих элементов:

- 1. **Кнопка меню «Файл»** содержит всплывающее меню с пунктами «Загрузить параметры из реестра», при нажатии на которую происходит попытка чтения параметров программы из реестра, и «Выход», посылающий команду завершения работы программы;
- 2. **Кнопка меню «Справка»** содержит контекстное меню со следующими пунктами:
	- *«Справка»* при нажатии открывает файл *Инструкция оператора.pdf* из папки *Help*;
	- *«Лицензия»* содержит информацию о номере ключа защиты, количестве задействованных и доступных элементов, сроке получения обновлений для OPC, а так же возможность расширить/обновить лицензию (кнопка «Обновить лицензию»):

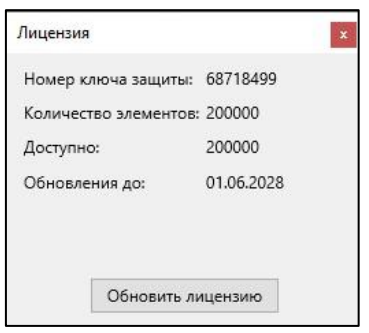

*«О Программе...»* - выводит краткую информацию о программе:

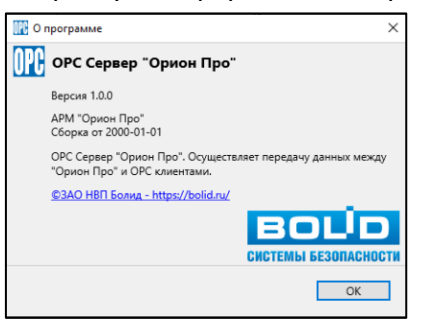

- «*Автоматическая проверка обновлений*» если выбрано, включает автоматическую проверку обновлений при запуске программы. Для этого необходимо иметь доступ в интернет;
- «*Проверить новые обновления…*» при нажатии выполняет проверку новых обновлений программы. Если на сервере обновлений найдена версия программы большая, чем установлена на данный момент, будет открыто окно обновления:

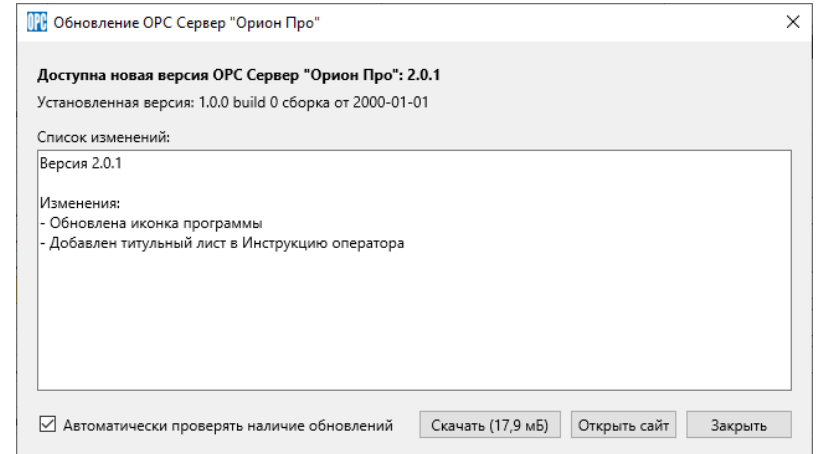

Элементы окна обновления:

- 1) **Доступная версия** новейшая доступная версия на сервере обновлений;
- 2) **Установленная версия** установленная на данный момент версия программы;
- 3) **Список изменений** список изменений в последней версии;
- 4) Параметр «**Автоматически проверять наличие обновлений**» параметр дублирующий параметр «**Автоматическая проверка обновлений**» из кнопки меню «**Справка**». Если выбрано, включает автоматическую проверку обновлений при запуске программы;
- 5) Кнопка «**Скачать**» с размером скачиваемого файла скачивает файл программы с сервера обновлений с использованием браузера по умолчанию;
- 6) Кнопка «**Открыть сайт**» открывает страницу программы в браузере по умолчанию;
- 7) Кнопка «**Закрыть**» закрывает окно обновления.

**Настройки базы данных** – настройки подключения к базе данных:

- 1) **Вид БД** выпадающее меню из двух пунктов: MS SQL и PostgreSQL, определяющее вид СУБД, к которой будет происходить подключение;
- 2) **Сервер** IP-адрес или доменное имя подключаемой базы данных. Не может быть пустым;
- 3) **Порт** порт подключения к базе данных. Если выбран Вид БД MS SQL, может быть пустым;
- 4) **Имя БД** имя подключаемой базы данных. Не может быть пустым;
- 5) **Имя пользователя** имя пользователя, под которым происходит подключение к БД. Не может быть пустым;
- 6) **Пароль** пароль пользователя. Не может быть пустым. Скрытый ввод. При нажатии на пиктограмму «глаза» происходит показ скрытого текста. Пароль должен состоять только из символов, входящих в кодировку **Windows-1251**. Это включает буквы латинского алфавита, кириллицу, цифры и специальные знаки;
- 7) **Таймаут подключения, сек** определяет количество времени в секундах, которое отводится на попытку установить соединение. Может принимать значения от 1 до 30;
- <span id="page-6-0"></span>3. **Индикаторы статуса** – содержит индикаторы статуса работы OPC сервера и подключения к базе данных, состоящие из вида владельца статуса, цветной пиктограммы и краткого сообщения. Пиктограмма статуса может принимать следующие цвета, при этом рядом выводится соответствующее краткое сообщение в цветах пиктограммы:

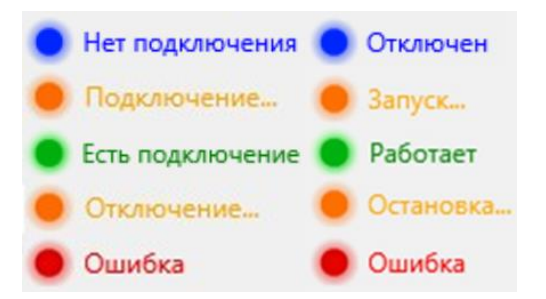

Если OPC DA был установлен вместе с OPC UA, помимо статусов подключения и OPC UA сервера, в группе индикаторов будет третий индикатор: статус OPC DA сервера. Он может принимать только два положения: «Отключен» и «Работает». Его статус обновляется каждые 10 секунд. Вид группы индикаторов со статусом OPC DA:

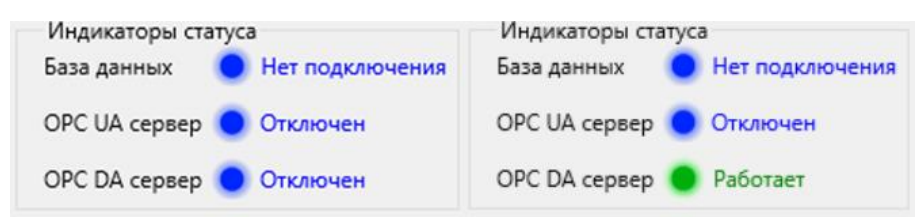

- 4. **Настройки OPC Сервера** настройки открытия OPC серверов:
	- 1) **Порт** порт, на котором будет открыт сервер. Полный адрес сервера выглядит так: *opc.tcp://localhost:4848*, где *4848* – порт по умолчанию;
	- 2) **Символ-разделитель в пространстве имён OPC** специальный символ-разделитель имен в пространстве имен сервера OPC DA и OPC UA.

**Внимание!** Символ-разделитель обязательно должен не использоваться в именах узлов (именах объектов в «Орион Про») для OPC DA сервера в базе данных. Подробнее в 3.3. [«Пространство имен OPC DA»](#page-15-1).

- 3) **Интервал опроса статуса команд, сек** интервал, в секундах, с которым сервер будет опрашивать статус команд. Может принимать значения от 1 до 30;
- 4) **Интервал опроса структуры объектов, сек** интервал, в секундах, с которым сервер будет опрашивать структуру объектов. Может принимать значения от 1 до 30;
- 5) **Интервал опроса состояний объектов, сек** интервал, в секундах, с которым сервер будет опрашивать состояния объектов. Может принимать значения от 1 до 30;
- 6) **Интервал опроса значений АЦП, сек**  интервал, в секундах, с которым сервер будет опрашивать значения АЦП объектов. Может принимать значения от 10 до 240;
- 7) **Значения АЦП без ед.изм. отдельным параметром** если выбрано, для отображения АЦП будет использоваться два узла: первый узел *ACPValue* для записи значения в числовом виде и второй узел *ACP* для записи значения вместе с единицей измерения. Пример при включённом параметре – 2 узла *ACPVAlue*=5,00 и *ACP*=«5,00 **°**C»; Пример при отключённом параметре – только *ACP*=«5,00 **°**C».
- 8) **Пути узлов OPC UA сервера в виде строк** если выбрано, в качестве идентификаторов узлов в OPC UA сервере будут использоваться строковые имена в стиле OPC DA. Пример идентификатора при отключённом параметре: ns=1;i=196. Пример при включённом параметре: ns=1;s="*WorkPlace\_TEST-1\Sections\Section\_2\Inputs\Input\_22, Прибор 1\State*"

Изображение полного списка настроек OPC Сервера:

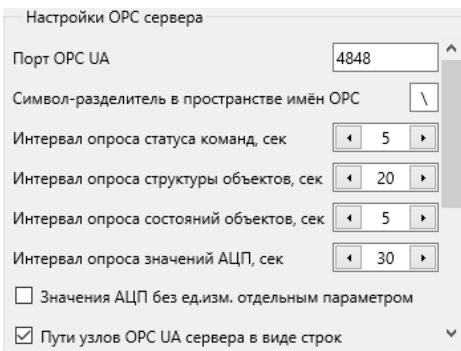

- 5. **Настройки программы** настройки программы, влияют только на внешний вид и действия программы:
	- 1) **Запускать OPC UA сервер вместе с приложением** если выбрано, программа подключается к базе данных и включает OPC сервер сразу после запуска, аналогично нажатию на кнопку «Запустить OPC сервер» [\(6\)](#page-8-0);
	- 2) **Отключать OPC UA сервер вместе с приложением** если **не** выбрано и сервер активен, при корректном завершении работы программы, будет выведено предупреждающее сообщение:

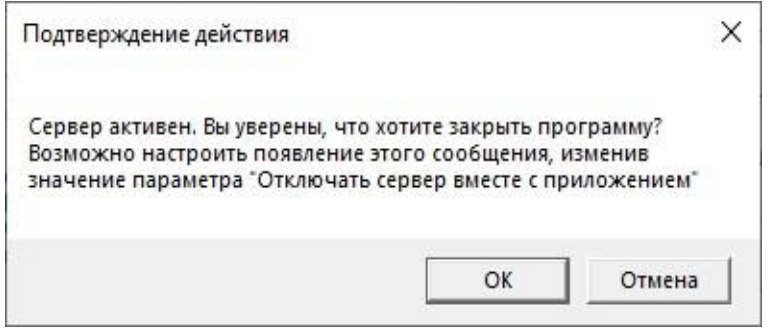

- 3) **Выводить новые сообщения в журнал сверху** определяет место появления новых сообщений в окне журнала. Если выбрано, новые сообщения будут всегда появляться сверху окна журнала[\(8\)](#page-9-0), на первой строчке. Если не выбрано, новые сообщения будут всегда появляться внизу окна журнала на последней строчке. При этом если журнал был прокручен пользователем, не будет происходить переход к новому сообщению.
- <span id="page-8-0"></span>6. **Кнопка «Запустить OPC UA сервер»** – кнопка-переключатель, имеет два состояния: «Запустить OPC сервер», когда сервер не работает - запускает сервер, и «Остановить OPC сервер», когда сервер работает - выключает сервер.
- 7. **Кнопка «Применить изменения»** кнопка сохранения изменений настроек. При изменении настроек, они автоматически сохраняются через 5 секунд, кнопка позволяет сделать это мгновенно. Изменённые во время работы сервера настройки не влияют на него, таким образом, они вступят в силу только после перезапуска сервера. Если во время нажатия кнопки сервер активен, будет выведено сообщение с предложением перезапустить его прямо сейчас:

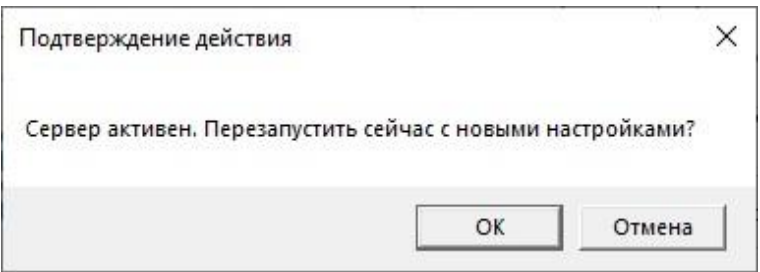

- <span id="page-9-0"></span>8. **Журнал событий** – окно журнала логирования. Запрещено для изменения пользователем. Сюда выводятся сообщения о событиях работы программы, подключении к базе данных и Серверу. Также здесь выводятся сообщения о возникающих ошибках. Максимальная длина журнала составляет 10000 сообщений. Сообщения выводятся в формате: время [тип события] текст сообщения. Типы событий (помимо пустого):
	- $\degree$  [Debug] отладочная информация;
	- $\degree$  [Info] обычное информационное сообщение;
	- $\degree$  [Warning] сообщение, требующее обратить внимание пользователя. Может означать, например, незначительную ошибку, не влияющую на работу программы;
	- $\degree$  [Critical] сообщение, содержащее значительную ошибку, влияющую на работу программы, например, невозможность подключения к БД;
	- [Fatal] сообщение, содержащее критическую ошибку, при возникновении которой полноценное выполнение программы, скорее всего, невозможно;

Все события, записанные в журнале, также попадают в файл *Log.txt*. Но некоторые сообщения попадают только в файл. В основном это техническая или более подробная информация.

- 10. **Строка статуса** строка внизу приложения, в которую выводятся короткие сообщения. При наведении курсора мыши на элементы интерфейса в строке статуса будет появляться краткое описание этих элементов.
- 11. **Панель лицензии**  показывает состояние лицензии, количество подключённых и доступных для подключения устройств. При нажатии на панель откроется окно просмотра лицензии.

### <span id="page-10-0"></span>**3.2. Принцип работы**

Задачей программы является конфигурация параметров подключения к базе данных и параметров OPC сервера и открытие OPC UA Сервера. Для этого необходимо выполнить несколько шагов:

- 1. Запустить программу. Программа создает недостающие файлы и дописывает недостающие значения параметров.
- 2. Изменить настройки подключения БД и сервера на актуальные. Значения всех изменённых параметров будут сохранены. Можно также изменить настройки программы, влияющие на поведение самого приложения.

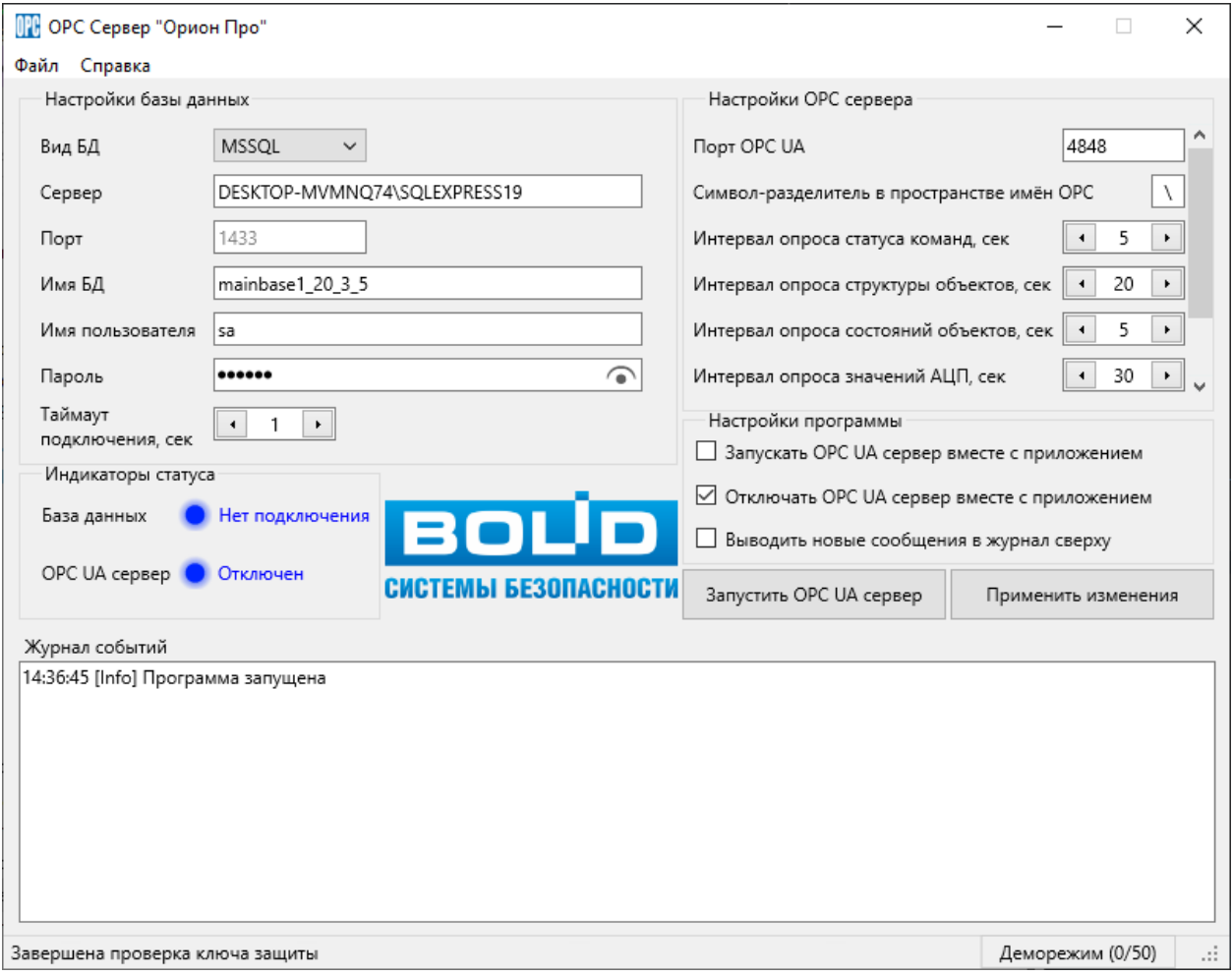

3. Нажать кнопку «Запустить OPC UA сервер». Программа попытается подключиться к базе данных, если успешно, то попытается создать структуру OPC UA сервера и запустить его. На время загрузки курсор изменит вид на «ожидающий», а параметры будут заблокированы для изменения. Если выбран параметр «Запускать сервер вместе с приложением», кнопка автоматически будет нажата после загрузки приложения и его компонентов. Если база данных большая, может потребоваться значительное количество времени для подключения и запуска сервера. В таком случае в строке статуса будет отображаться прогресс загрузки в процентах.

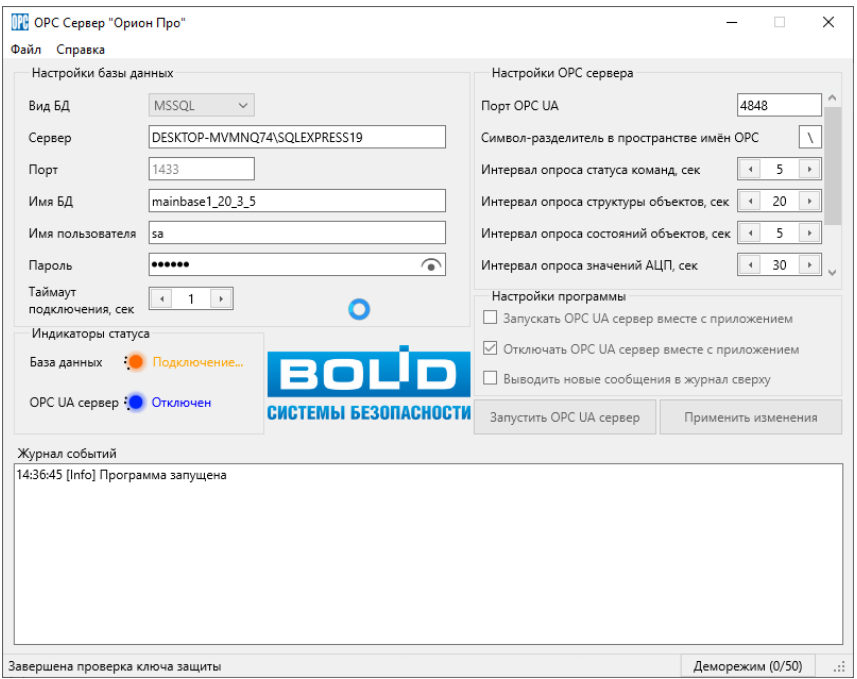

4. Если появились ошибки о невозможности подключения к БД – необходимо проверить правильность введённых параметров.

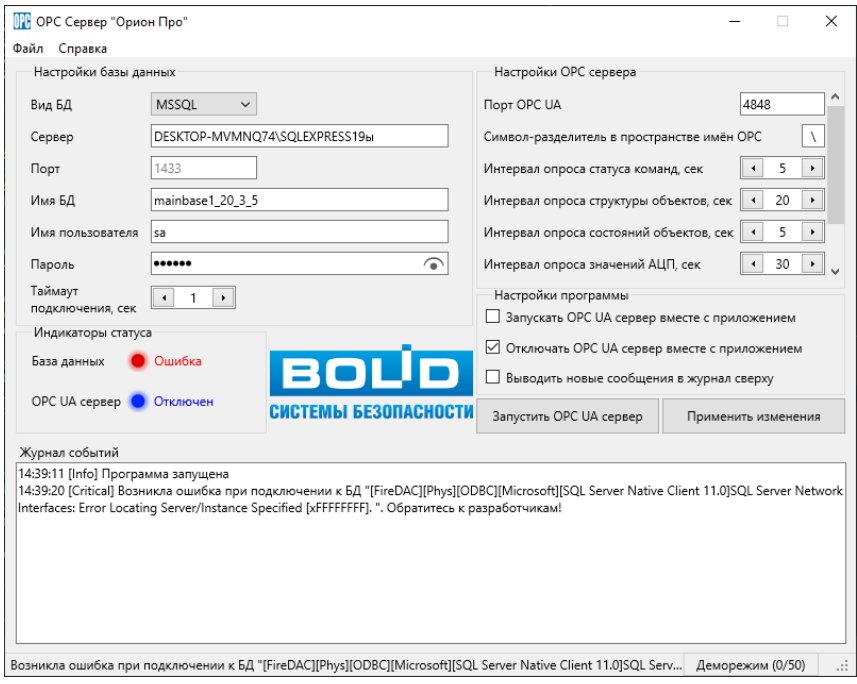

5. Успешно запущенная программа будет записывать в журнал изменения состояний наблюдаемых объектов, структуры объектов и статусов команд.

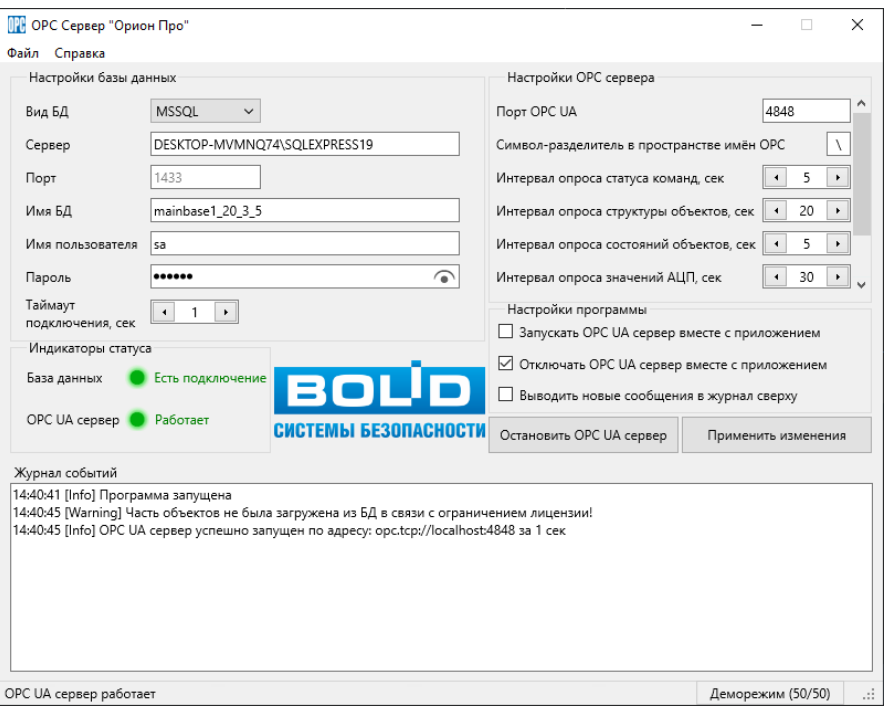

6. Нажатие на кнопку «Остановить OPC UA сервер» останавливает OPC UA сервер, отключается от БД, после чего удаляет структуру сервера. На время остановки курсор изменит вид на «ожидающий», а параметры будут заблокированы для изменения. Если при работающем сервере была нажата кнопка закрытия программы, будет выведено предупреждение. Если выбран параметр «Отключать сервер вместе с приложением», кнопка остановки автоматически будет нажата и сервер будет отключён без вывода предупреждения.

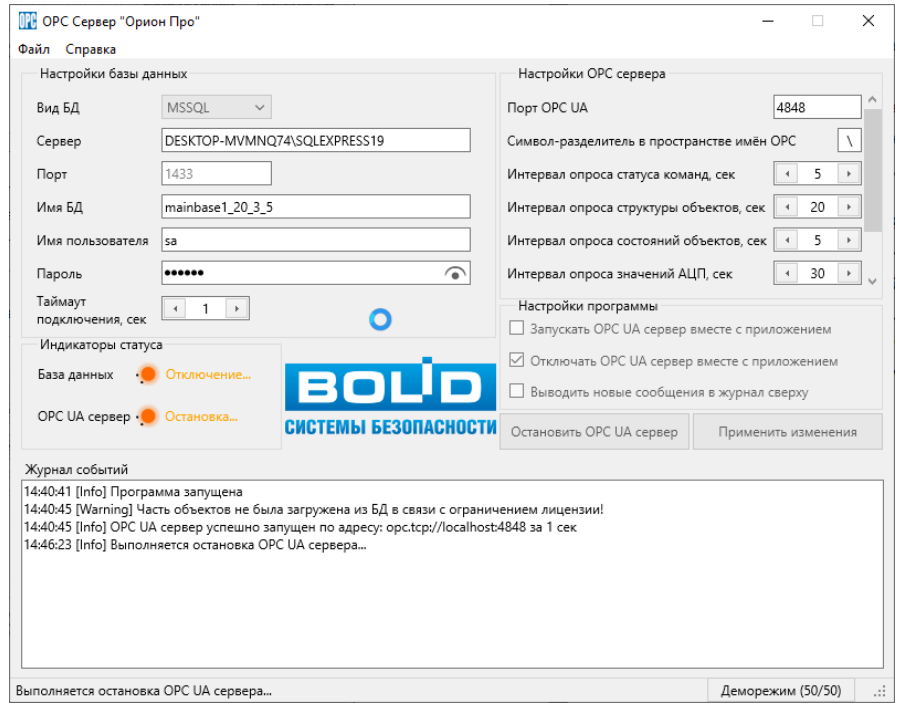

### <span id="page-13-0"></span>**3.3. Пространство имен OPC UA**

Структура данных OPC сервера организована в виде иерархического дерева. Всё адресное пространство сервера входит в единственное представление *BolidNameSpace*, доступное для просмотра подключённым клиентам.

В корне пространства имён OPC располагаются каталоги рабочих мест, полученные из БД. Каждый каталог рабочего места содержит переменную *Name* – имя рабочего места, а также может содержать каталог дверей **Doors**, каталог зон **Sections** и каталог групп **GroupSections**.

Если включён параметр «**Значения АЦП без ед.изм. отдельным параметром**» каждый узел в пространстве имен будет обладать идентификатором, состоящем из имени самого узла и имен всех узлов в иерархическом порядке, которым принадлежит этот узел, до одного из корневых узлов – каталогов рабочих мест. Имена, входящие в состав имени узла, разделены специальным символом разделителем. Пример имени узла с символом-разделителем "\": *Компьютер101\Sections\Section\_322\_Каб.9\Inputs\Input\_1\_1*

### <span id="page-13-1"></span>**3.4. Описание атрибутов узлов OPC UA**

Каждый узел дерева данных является объектом, имеющим ряд атрибутов. Объекты могут быть двух типов: папка (каталог) и переменная (свойство). Каталоги содержат в себе другие узлы, в том числе и другие каталоги. Переменные обладают следующими дополнительными атрибутами, которых нет у каталогов:

- значение, содержащее данные;
- тип хранимых данных;
- права доступа, такие как право на чтение и запись.

Таким образом, самыми важными для оператора являются атрибуты:

 **BrowseName** – имя объекта или его параметра, отображаемое в дереве данных. Имя объекта составляется из его типа, его индекса и его имени в системе. Схема построения имени: **ТипОбъекта\_индекс\_ИмяОбъекта**;

- **Description** краткое описание узла;
- **Value** значение переменной, содержимое зависит от типа данных;

 **DataType** – тип данных, если его необходимо знать. Сейчас используется *int32* (Число) для числовых значений и *string* (Текст) для строковых;

 **AccessLevel** – права доступа узла. Важным является наличие флага *CurrentWrite*, показывающее, что значение этого узла может быть изменено оператором. Сейчас такими узлами являются некоторые узлы **State**.

# <span id="page-14-0"></span>**4. OPC DA Сервер**

ПО «OPC DA сервер» предназначено для интеграции АРМ «Орион Про» и SCADA систем по стандарту OPC DA для организации рабочего места диспетчера службы эксплуатации. Позволяет получать состояния зон, выходов, считывателей, разделов, дверей АРМ "Орион Про", управлять постановкой зон и разделов на охрану, получать значения АЦП. Сервер поддерживает подключение нескольких клиентов одновременно.

OPC сервер поддерживает интерфейсы спецификации DA1.0, DA2.05 и DA3.0. Сервер поддерживает иерархический просмотр адресного пространства. Дополнительно поддержаны интерфейсы IDataObject и IAsyncIO из OPC DA 1.0a.

Приложение OPC DA в нормальном режиме запускается автоматически при подключении первого клиента и выключается при отключении всех клиентов. Если включение-выключение сервера вместе с загрузкой большой базы данных выполняется часто (что может занимать некоторое время), можно запустить программу *OrionOpc\_DA.exe* вручную. Таким образом, программа загрузит базу данных один раз, её не нужно будет загружать заново при отключении всех клиентов. При этом программу можно будет завершить вручную с помощью Диспетчера задач Windows.

### <span id="page-14-1"></span>**4.1. Регистрация и удаление**

Так как OPC DA Сервер является COM сервером, его необходимо предварительно зарегистрировать в системе. При этом в реестр Windows будет добавлена специальная запись. Регистрация сервера происходит автоматически при установке программы с помощью установщика. После установки, для корректной работы сервера, его необходимо настроить через Конфигуратор *OrionOPC\_UA.exe*.

Если по какой-то причине OPC DA Сервер не был автоматически зарегистрирован после установки, его можно зарегистрировать вручную, выполнив следующую консольную команду из каталога, где расположена программа *OrionOPC\_DA.exe*: OrionOPC\_DA.exe /regserver

### C:\BOLID\OrionProOpcServ\Bin32>OrionOPC DA.exe /regserver

При удалении программ с помощью деинсталлятора, OPC DA Сервер также автоматически будет удален из реестра. Если Вы собираетесь удалить программу не с помощью деинсталлятора, то перед удалением сервера с диска его нужно удалить из реестра, выполнив следующую консольную команду из каталога, где расположена программа *OrionOPC\_DA.exe*: OrionOPC\_DA.exe /unregserver

#### C:\BOLID\OrionProOpcServ\Bin32>OrionOPC DA.exe /unregserver

Перед первым запуском сервера для его корректной работы, необходимо произвести настройку параметров подключения к базе данных и параметров OPC сервера. Для этого необходимо запустить «Конфигуратор и OPC UA Сервер» *OrionOPC\_UA.exe* и задать в нем нужные значения. Подробнее первый запуск описан в 2. « [Установка и первый](#page-3-0) запуск».

## <span id="page-15-0"></span>**4.2. Настройка**

Настройка OPC DA Сервера осуществляется программой *OrionOPC\_UA.exe*. Эта программа является объединением Конфигуратора серверов и OPC UA Сервера. Программа находится в каталоге с установленным OPC DA сервером, а также доступна через меню «пуск» Windows.

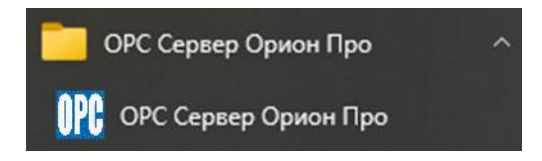

В этой программе выполняется настройка параметров подключения к базе данных и параметров OPC сервера. Инструкция и описание параметров представлены в главе 3.1. [«Интерфейс»](#page-4-1). Для сохранения введенных параметров можно нажать на кнопку «Применить изменения». Также параметры можно загрузить из сохранённого файла или получить из реестра. Оба OPC сервера используют общий файл настроек.

Если сервер был активен во время внесений изменений в параметры, его необходимо перезапустить. Для этого необходимо отключится всем подсоединённым к нему клиентам. После их отключения, сервер автоматически завершит работу и может быть запущен обратно подключением одного из клиентов.

Активность сервера, без проверки статуса подключения у клиентов, можно определить по нахождению процесса *OrionOPC\_DA.exe* в Диспетчере задач Windows. Также активность можно увидеть в Конфигураторе в группе Индикаторы статуса:

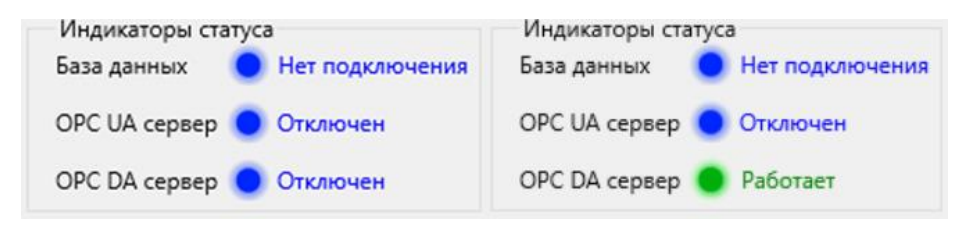

### <span id="page-15-1"></span>**4.3. Пространство имен OPC DA**

Структура данных OPC сервера организована в виде иерархического дерева, являющимся адресным пространством. Если клиент поддерживает иерархический просмотр дерева данных, можно получать данные узлов из такого дерева. Это упрощает поиск нужных узлов в структуре. Если точные имена узлов известны, можно отслеживать их напрямую без поиска в иерархическом дереве.

Каждый узел в пространстве имен обладает именем, состоящем из имени самого узла и имен всех узлов в иерархическом порядке, которым принадлежит этот узел, до одного из корневых узлов – каталогов рабочих мест. Имена, входящие в состав имени узла, разделены специальным символом разделителем. Пример имени узла с символом-разделителем "\": *Компьютер101\Sections\Section\_322\_Каб.9\Inputs\Input\_1\_1*

**Внимание!** Символ-разделитель обязательно должен не использоваться в именах узлов (именах объектов в «Орион Про») в базе данных. Например в узле из примера выше используется символ "." в одном из имен предков узла. Таким образом для сервера с этим узлом невозможно использовать символ "." как символ-разделитель, так как он сломает порядок имен узлов и полученный узел будет нерабочим.

Для стандартной базы данных «Орион Про» рекомендуется использовать символ "\" по умолчанию, но его можно изменить на другой, если сервер с этим символом перестанет работать корректно из-за использования его в именах узлов.

Если в базе данных встречаются объекты с одинаковыми именами и расположениями, в пространство имен дубли будут добавлены с индексом дублирования, добавленным к имени, как это происходит с копиями файлов в Windows.

При изменении значения узла состояния объекта (*State*), это изменение будет передано на сервер и записано в базу данных «Орион Про». При этом качество изменённого узла изменится на качество локальной перезаписи значения **Good (local override)** для отображения, что значение данного узла было скорректировано локально клиентом. Если полученное «Орион Про» значение будет соответствовать коду команды или состоянию объекта из таблиц состояний и кодов, будет вызвано соответствующее действие или команда. При новом получении значения этого узла клиентом от сервера, качество узла изменится на **Good**.

При внесении изменений в структуру объектов «Орион Про» (удаление, добавление или переименование объектов), сервер получит обновление структуры из базы данных и внесёт изменение в дерево данных. Если некоторые узлы окажутся недоступными (удалены или изменили имя), клиент получит обновление этих узлов с качеством **Bad (last known value)**. Это означает, что качество переменной «плохое» и клиент может получить только последнее известное значение. Если удаленный объект будет восстановлен, клиент снова будет получать актуальные значения узла с хорошим качеством **Good**.

### <span id="page-16-0"></span>**4.4. Описание атрибутов узлов OPC DA**

Узлы дерева данных в пространстве имен могут быть двух типов: папка (каталог) и переменная (свойство). Узлы дерева данных могут содержать переменные, которые несут в себе определённые значения. Подробнее про возможные переменные у узлов написано в главе [«](#page-19-0) [Описание объектов в структуре данных»](#page-19-0) Каталоги содержат в себе другие узлы, в том числе и другие каталоги. Подключённые клиенты могут отслеживать выбранные узлы, периодически получая информацию об узле от сервера:

- значение, содержащее данные;
- тип хранимых данных;
- права доступа, такие как право на чтение и запись;
- время последнего изменения значения;
- качество данных.

# <span id="page-17-0"></span>**5. Описание каталогов**

Иерархия каталогов в виде таблицы. Названия каталогов состоят из типа объекта, описываемого узлом, индекса или id объекта и названия объекта в «Орион Про».

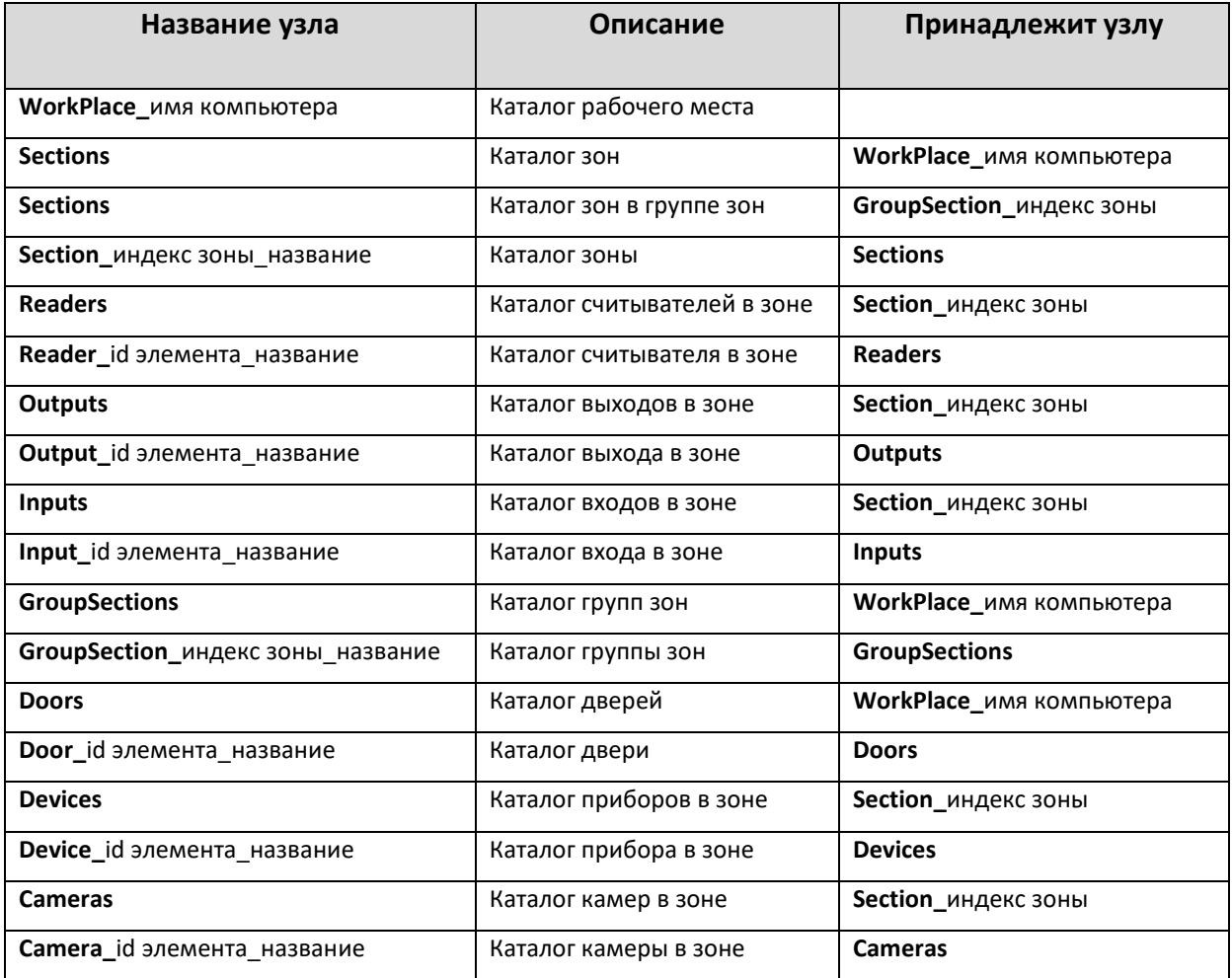

Примечание: Workplace (рабочее место) будет отображаться, только если у него есть подключенный модуль "ядро опроса".

Описание типов узлов:

- **WorkPlace\_** корневой каталог содержит, элемент рабочего места;
- **GroupSections** каталог групп зон, настроенных в «Орион Про». Принадлежит рабочему месту. Включает в себя список зон (**GroupSection\_**);
- **Sections** каталог зон, настроенных в «Орион Про». Принадлежит каталогу рабочего места или каталогу группы зон. Включает в себя список зон (**Section\_**);
- **Doors** каталог дверей. Принадлежит рабочему месту (**WorkPlace \_**). Включает в себя список дверей (**Doors\_**);
- **Inputs** каталог входов для зоны. Принадлежит зоне (**Section\_**);
- **Outputs** каталог выходов зоны. Принадлежит зоне (**Section\_**);
- **Readers** каталог считывателей зоны. Принадлежит зоне (**Section\_**);
- **Devices** каталог приборов зоны. Принадлежит зоне (**Section\_**);
- **Cameras** каталог камер зоны. Принадлежит зоне (**Section\_**).

#### Пример иерархии каталогов в виде схемы (без переменных):

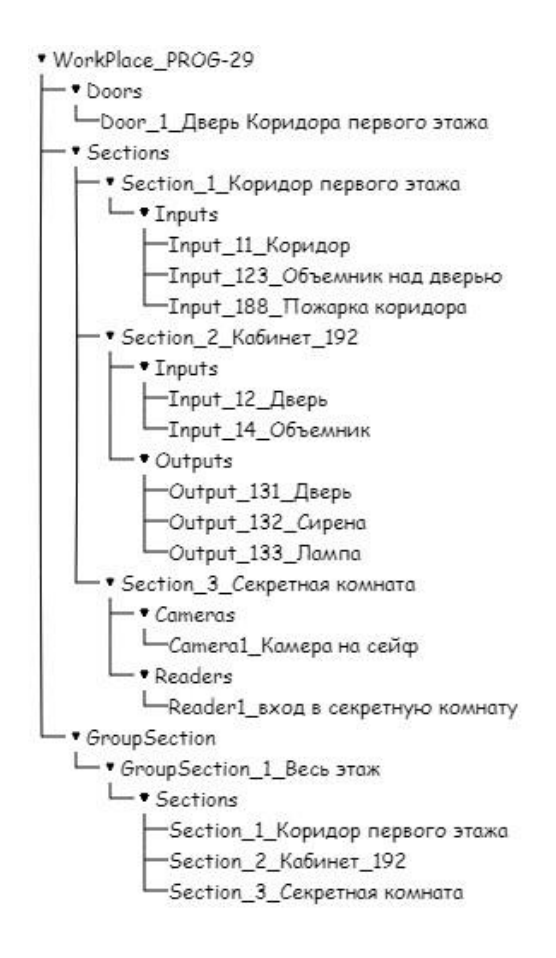

# <span id="page-19-0"></span>**6. Описание объектов в структуре данных**

Объекты в структуре данных представляют собой каталоги, содержащие переменные этих объектов. Объекты могут быть разных видов, их переменные могут различаться. Возможные состояния переменной *State* различных объектов описаны в таблице состояний в разделе 7. [«](#page-21-0) Коды [состояний](#page-21-0)». Описание объектов и их переменных:

Примечания:

- Значения АЦП элементов на версии 1.20.3.7 под прибором «Сириус» не собираются.
- Индексы зон и групп зон с версии 1.20.3.8 отображаются по системному номеру.
- **1. WorkPlace\_**  рабочее место. Корневой каталог. Содержит переменную:

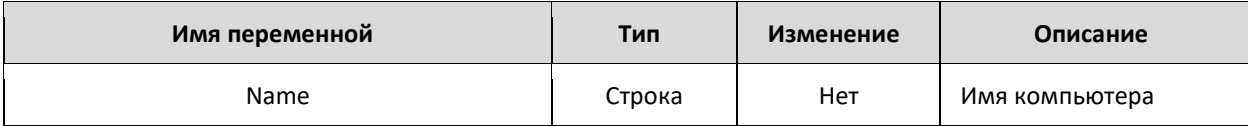

**2. Door\_** – объект дверь. Принадлежит каталогу дверей **Doors**

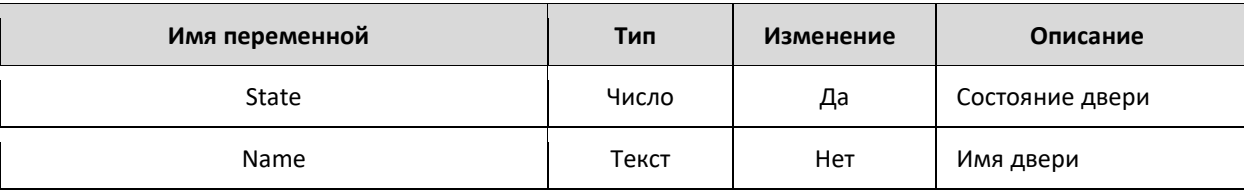

**3. Section\_** – объект зона. Принадлежит каталогу зон **Sections**, принадлежащему каталогу **WorkPlace\_**. Включает в себя каталоги: входов (**Inputs**), выходов (**Outputs**), приборов (**Devices**), считывателей (**Readers**) и камер (**Cameras**)

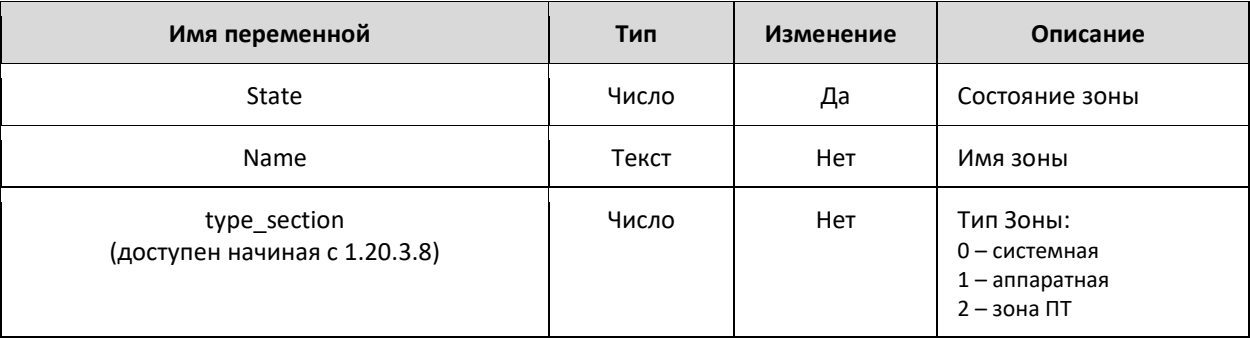

**4. GroupSection\_** – объект группа зон. Принадлежит каталогу зон **GroupSections**. Включает в себя каталог зон (**Sections**)

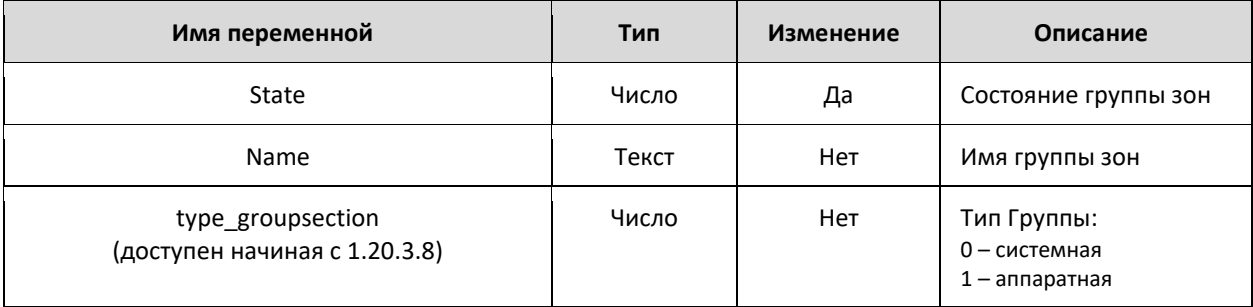

### **5. Section\_** – объект зона в группе зон. Принадлежит каталогу зон **Sections**, принадлежащему каталогу группы зон **GroupSection\_**

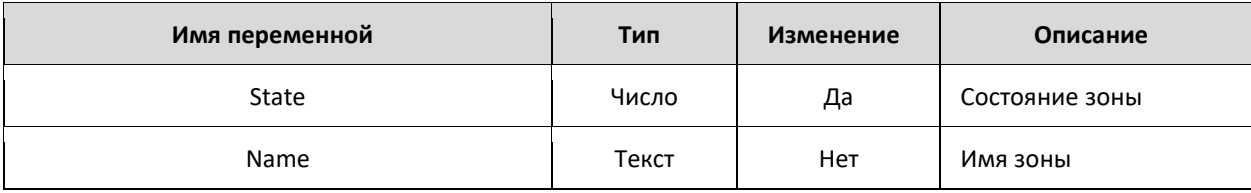

#### **6. Input\_** – объект вход. Принадлежит каталогу входов **Inputs**

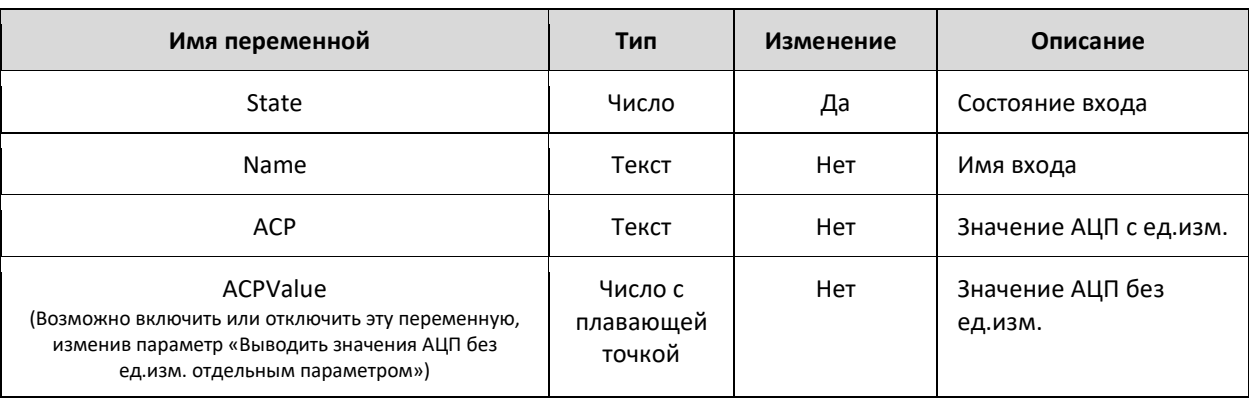

#### **7. Output\_** – объект выход. Принадлежит каталогу выходов **Outputs**

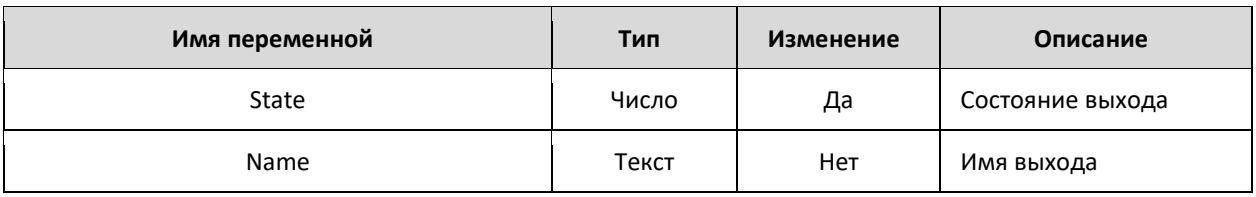

#### **8. Reader\_** – объект считыватель. Принадлежит каталогу считывателей **Readers**

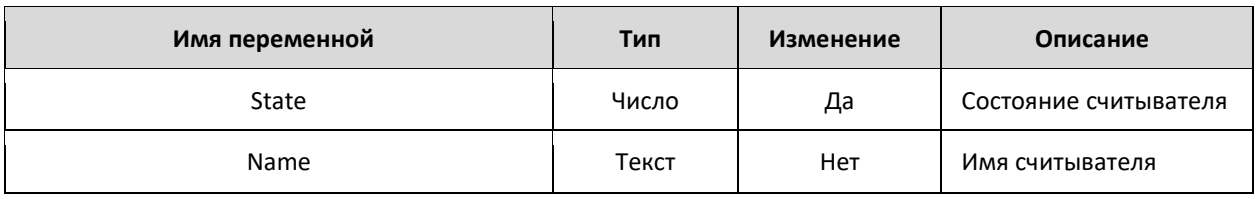

#### **9. Device\_** – объект устройство. Принадлежит каталогу устройств **Devices**

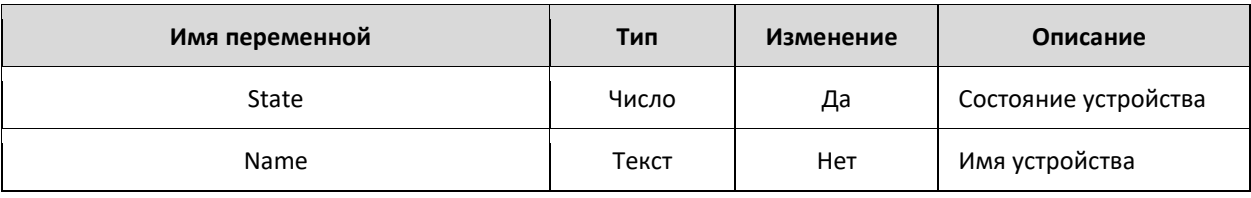

#### **10. Camera\_** – объект камера. Принадлежит каталогу камер **Cameras**.

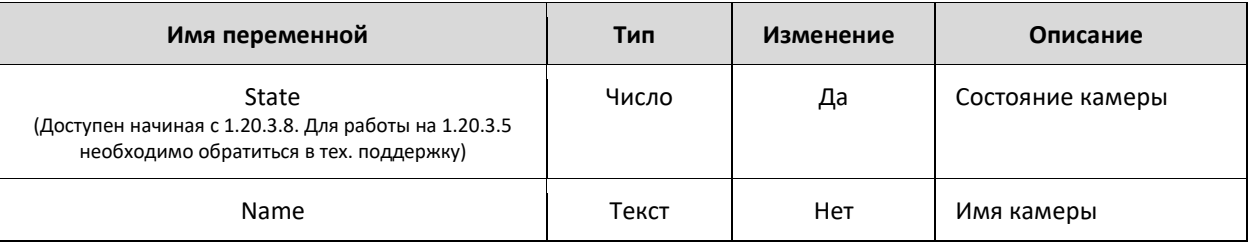

# <span id="page-21-0"></span>**7. Коды состояний**

Кодировка значений переменной *State* у различных объектов:

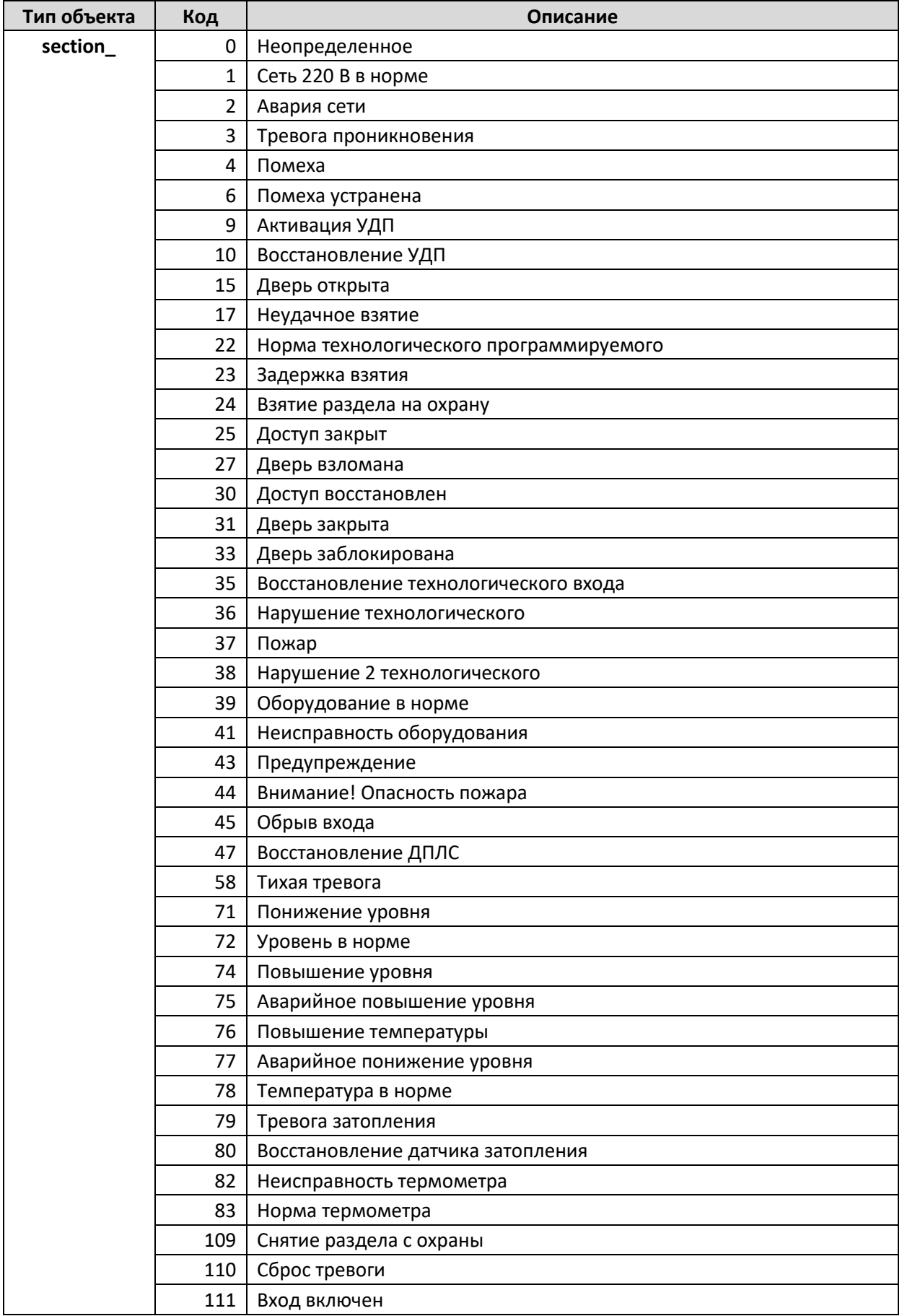

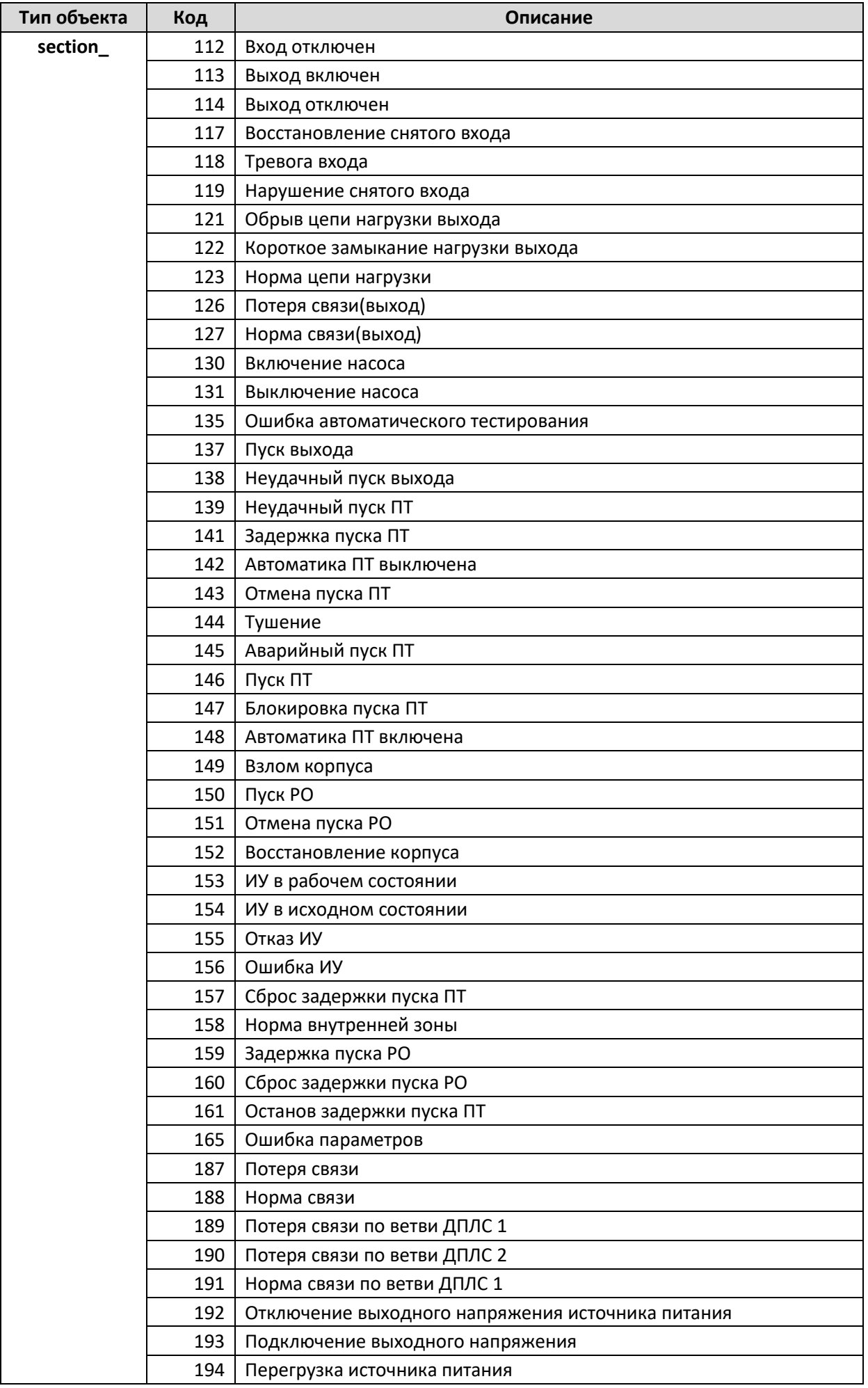

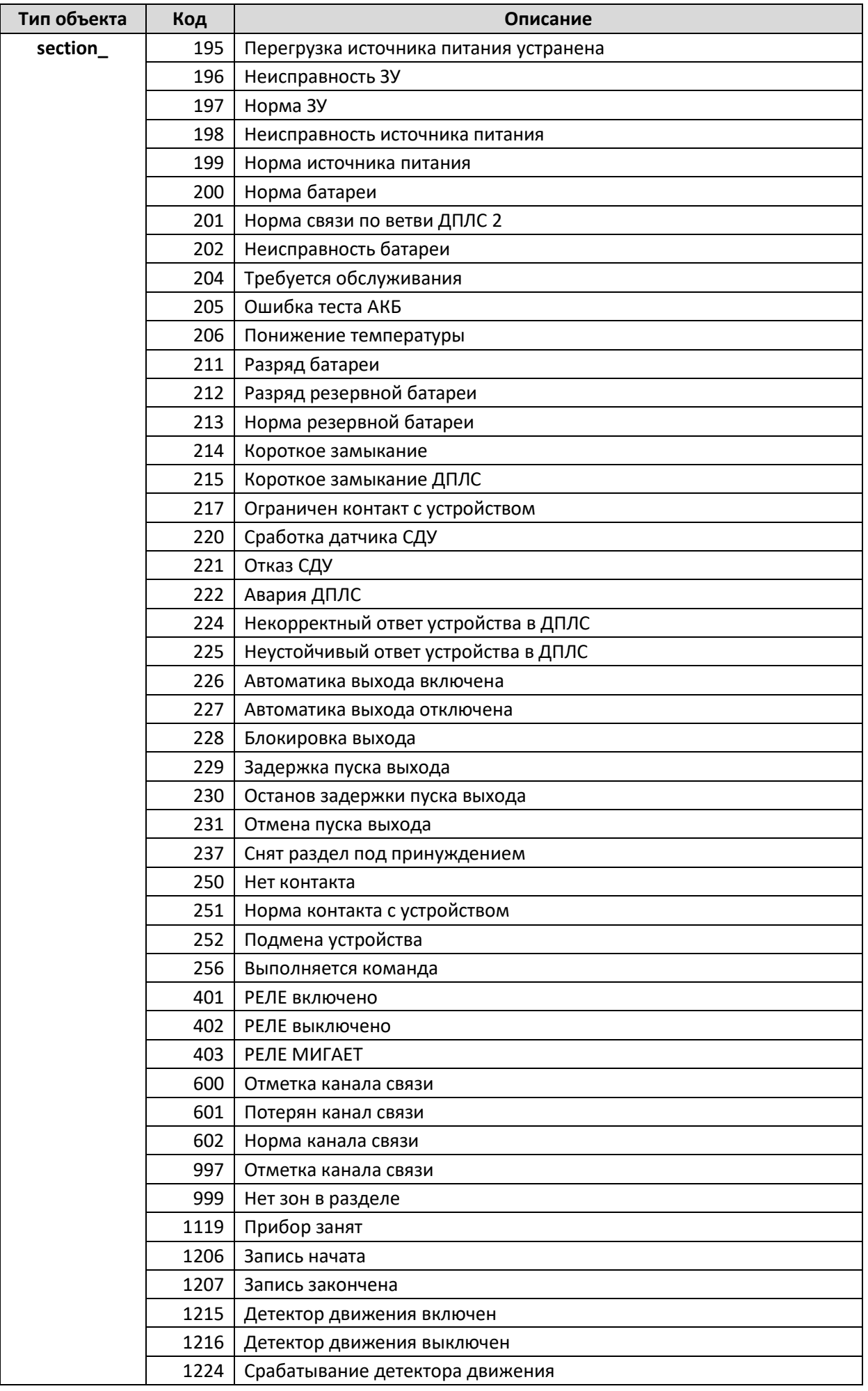

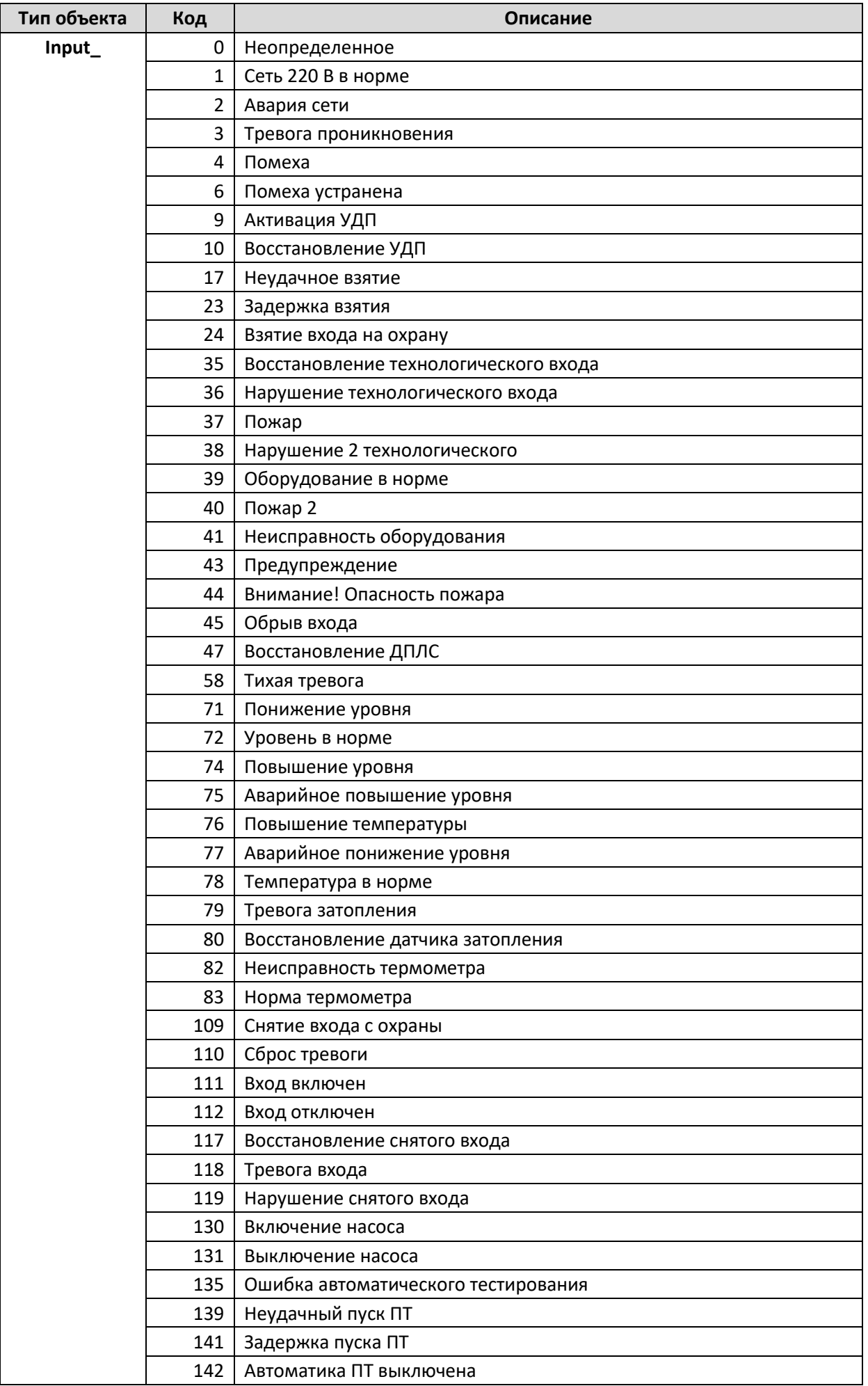

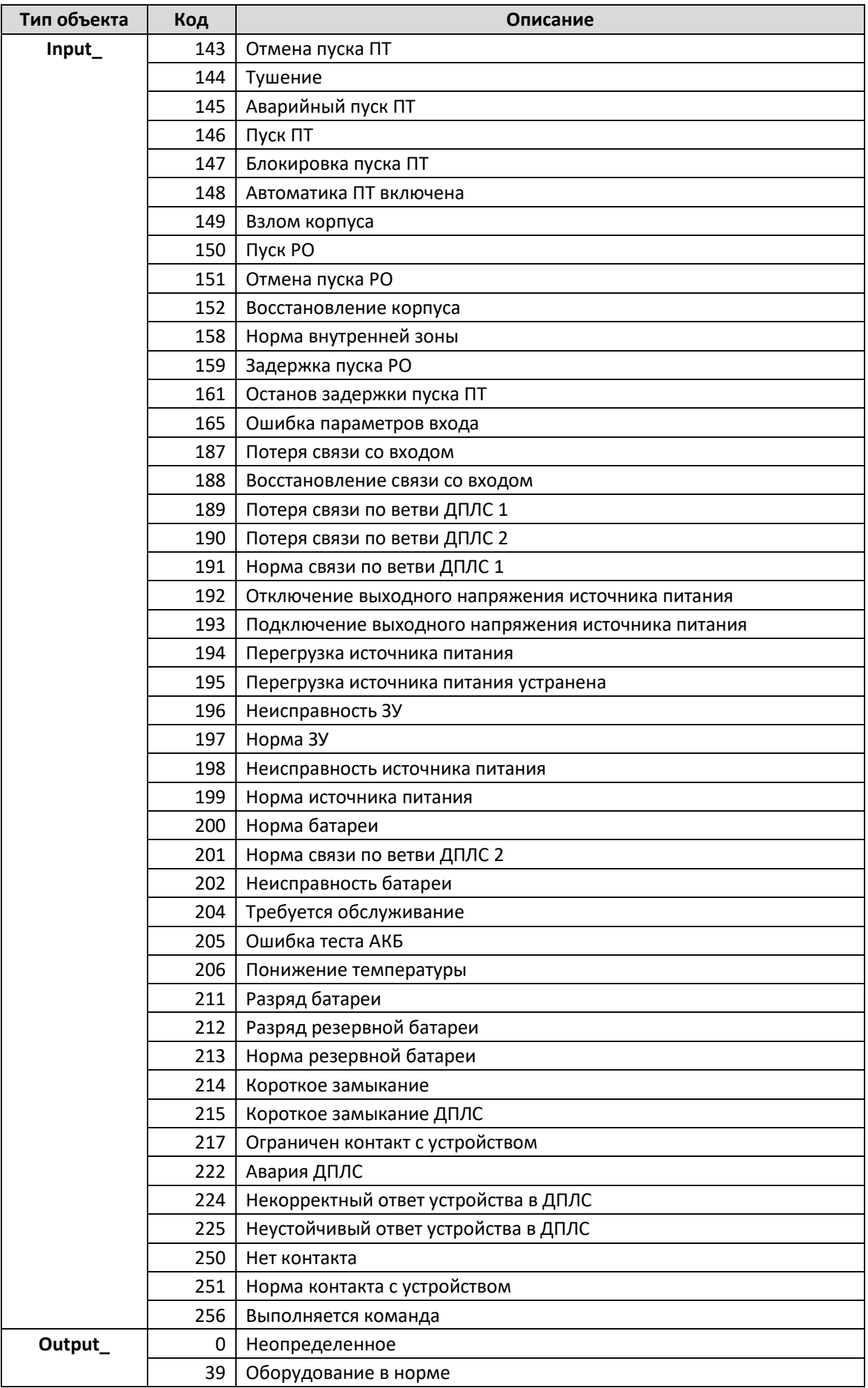

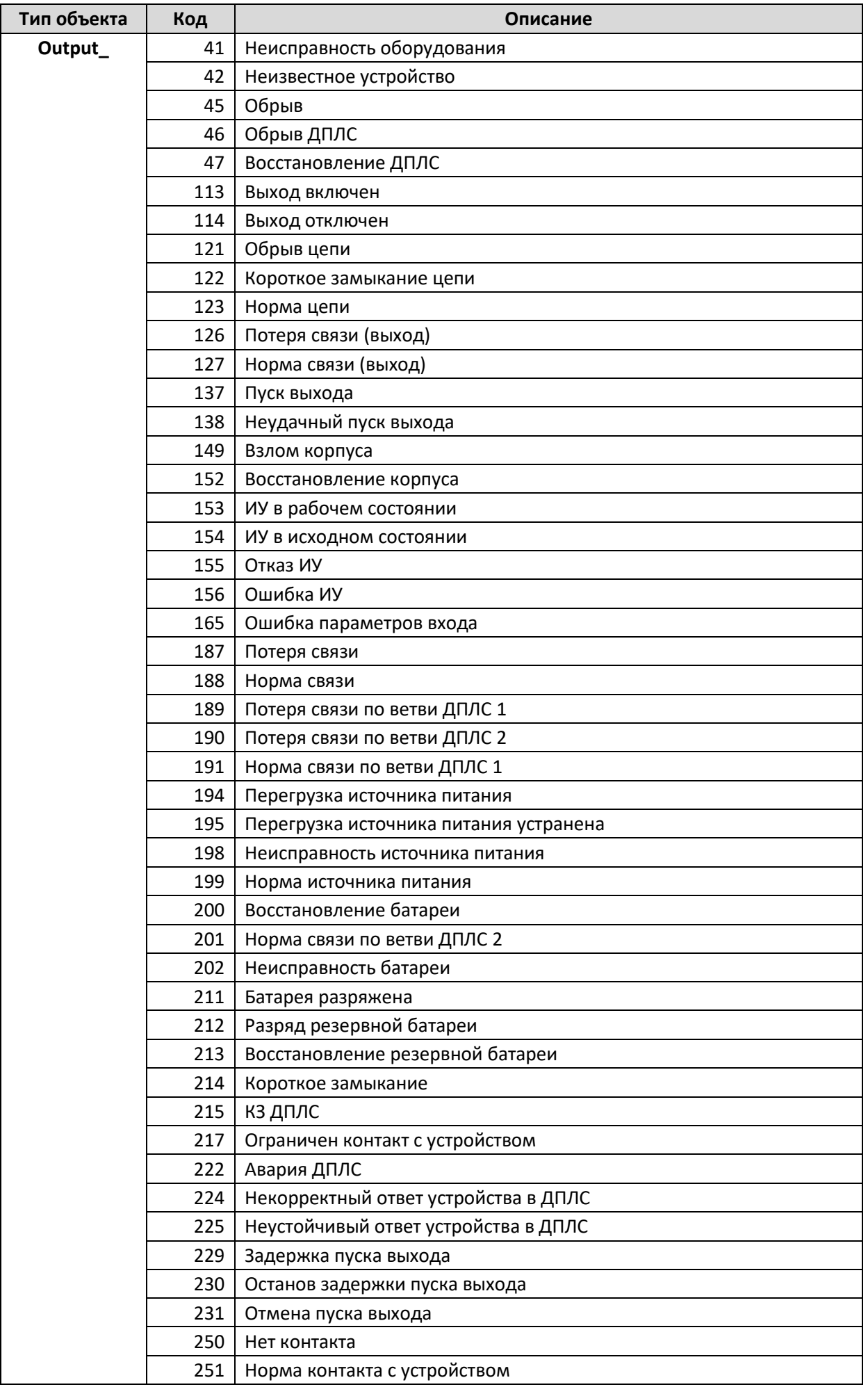

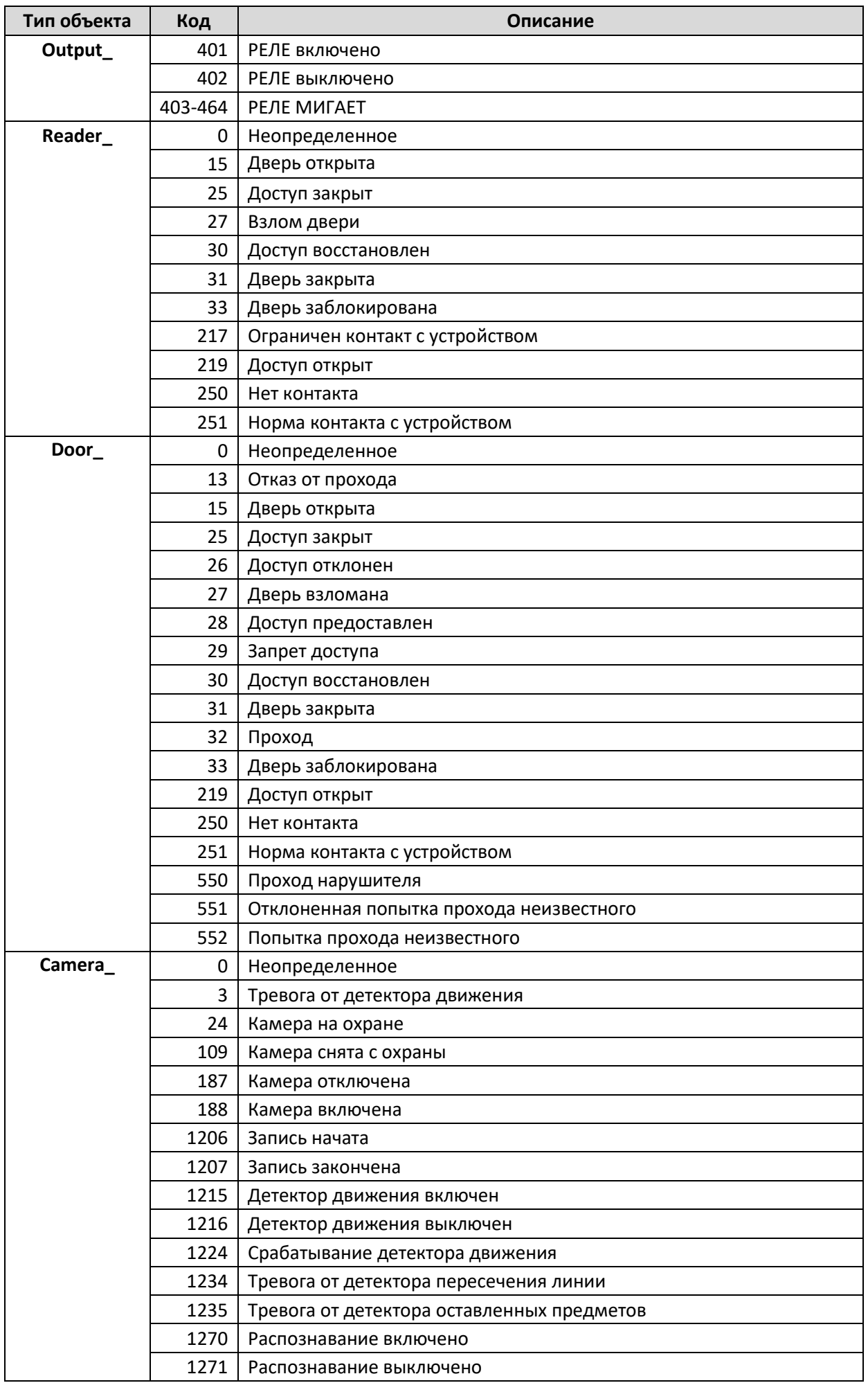

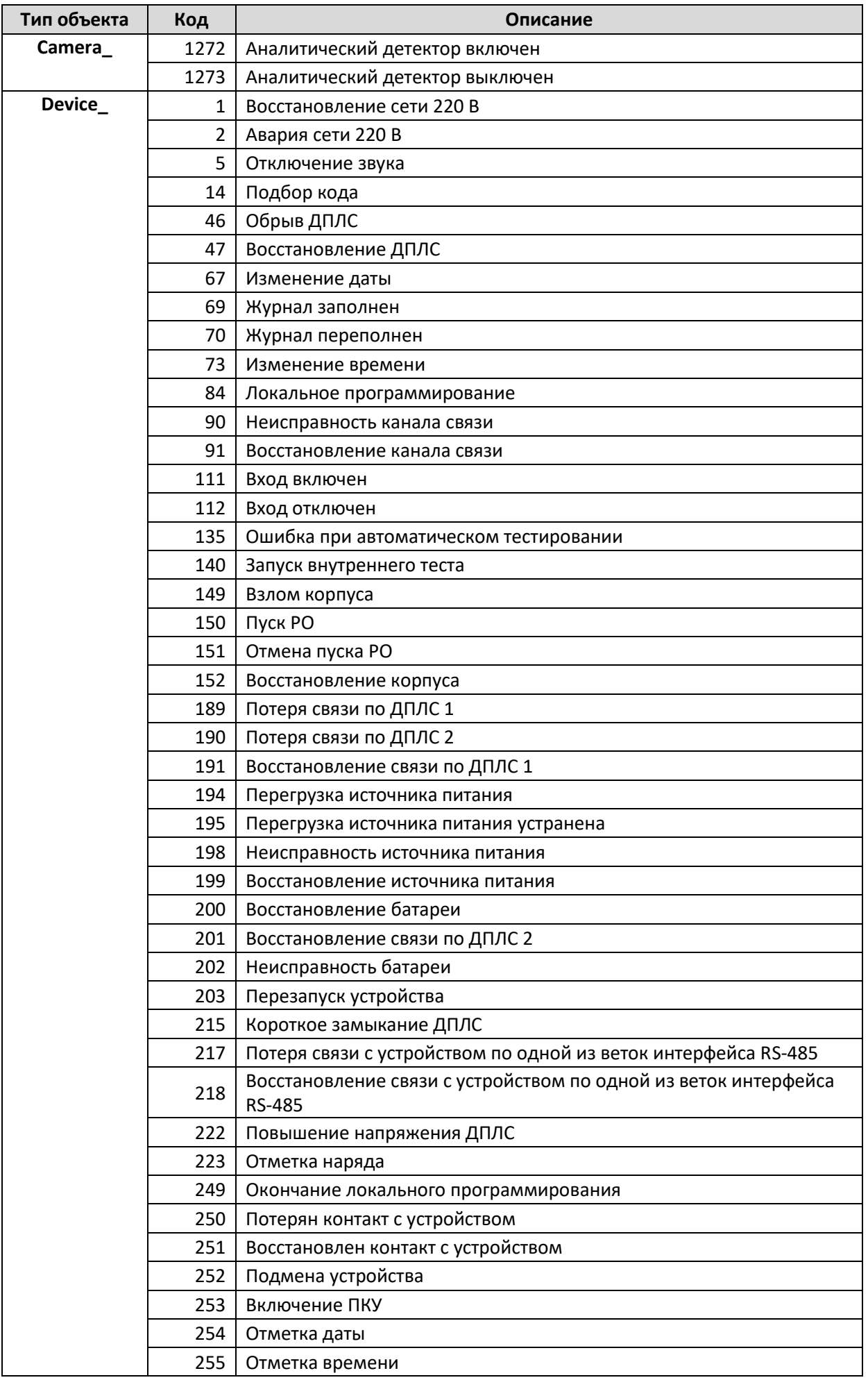

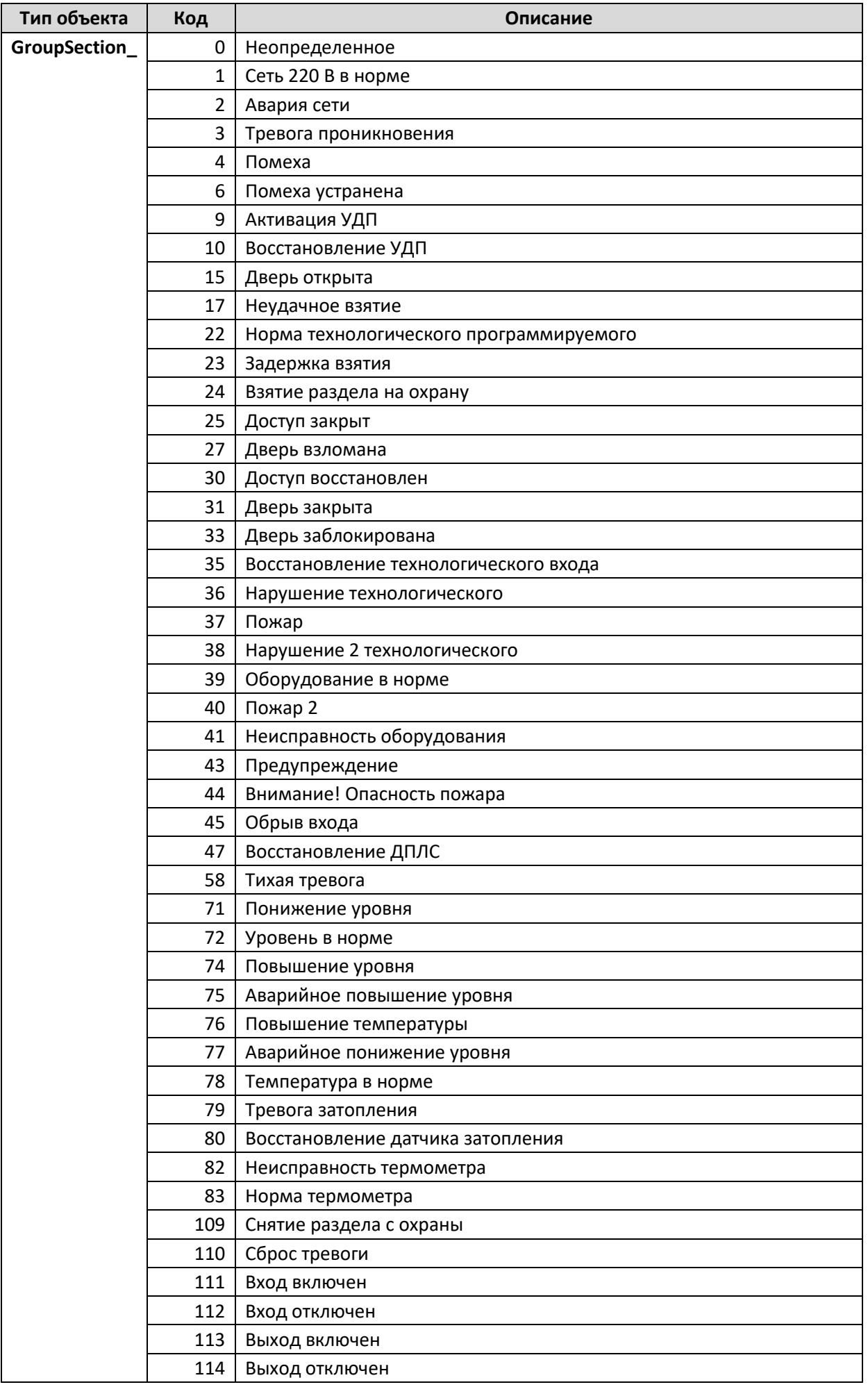

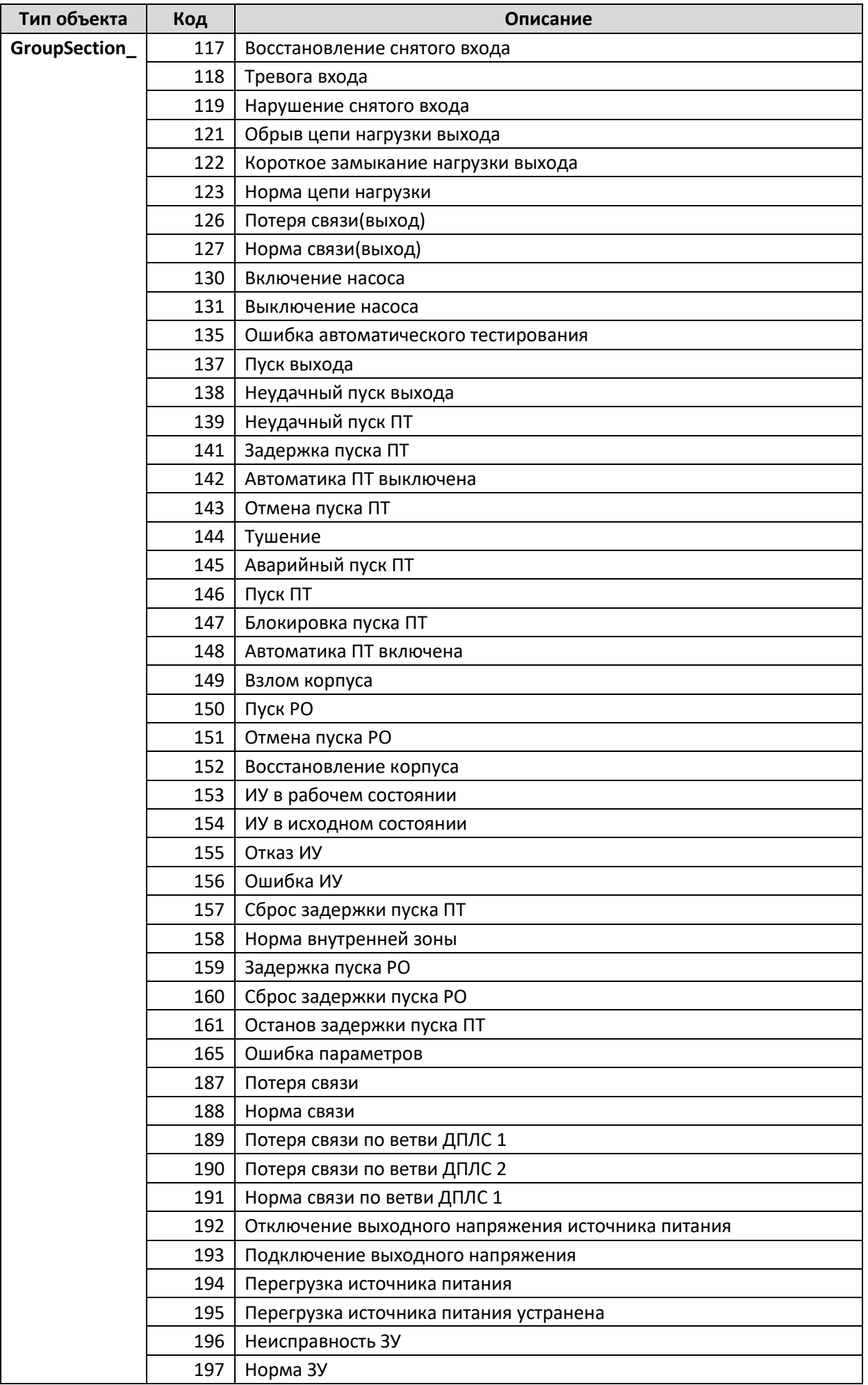

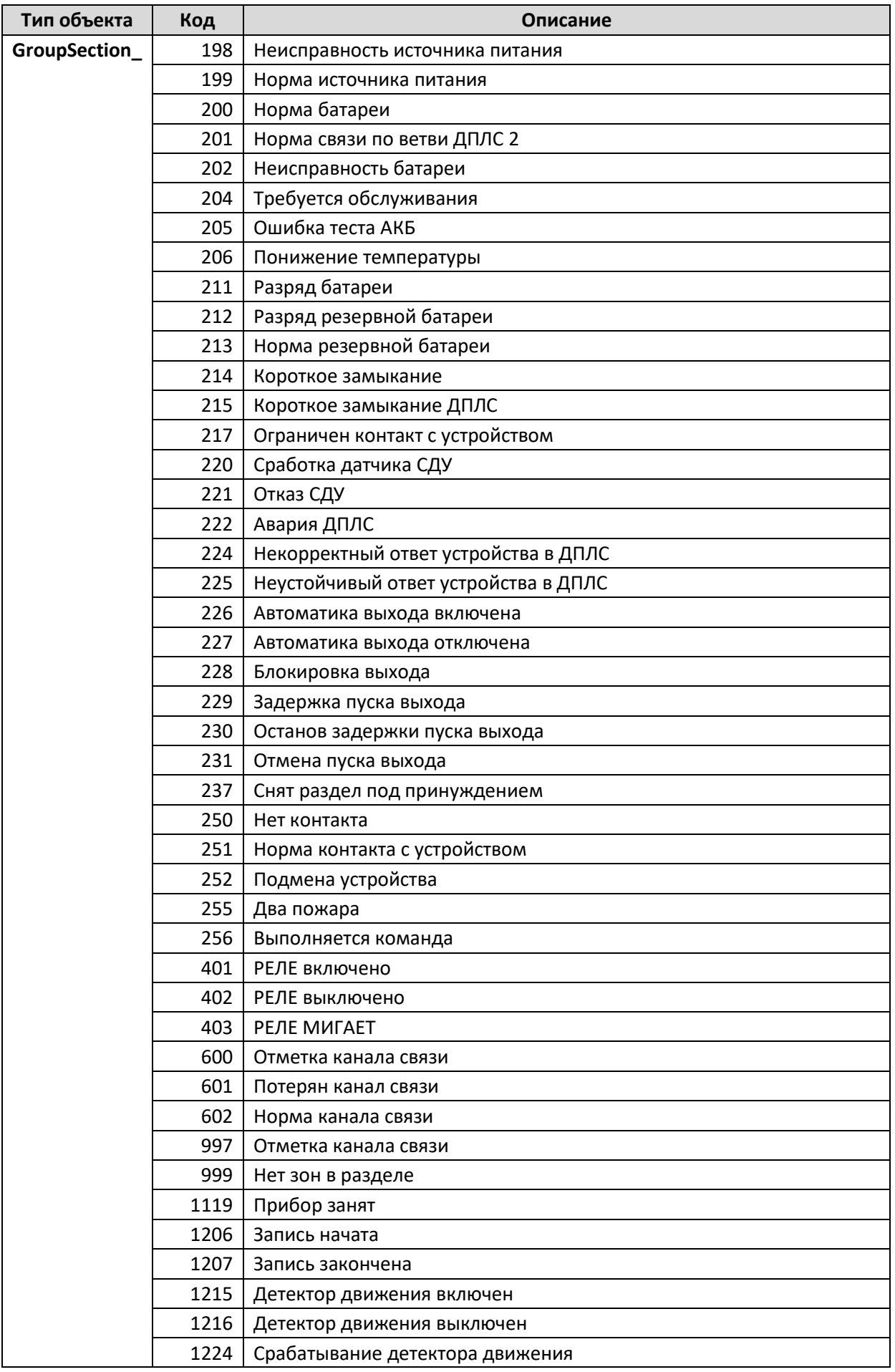

# <span id="page-32-0"></span>**8. Коды команд**

Команды передаются путем изменения переменной *State* на закодированное значение команды из таблицы команд у соответствующих объектов.

**Внимание!** Команды важно вводить без ошибок, во избежание сбоя в работе старых версий АРМ «Орион Про» (ниже 1.20.3.8). Команда 21 поддерживается, начиная с версии 1.20.3.8. Полная поддержка команд для «выходов» начинается с версии 1.20.3.8.

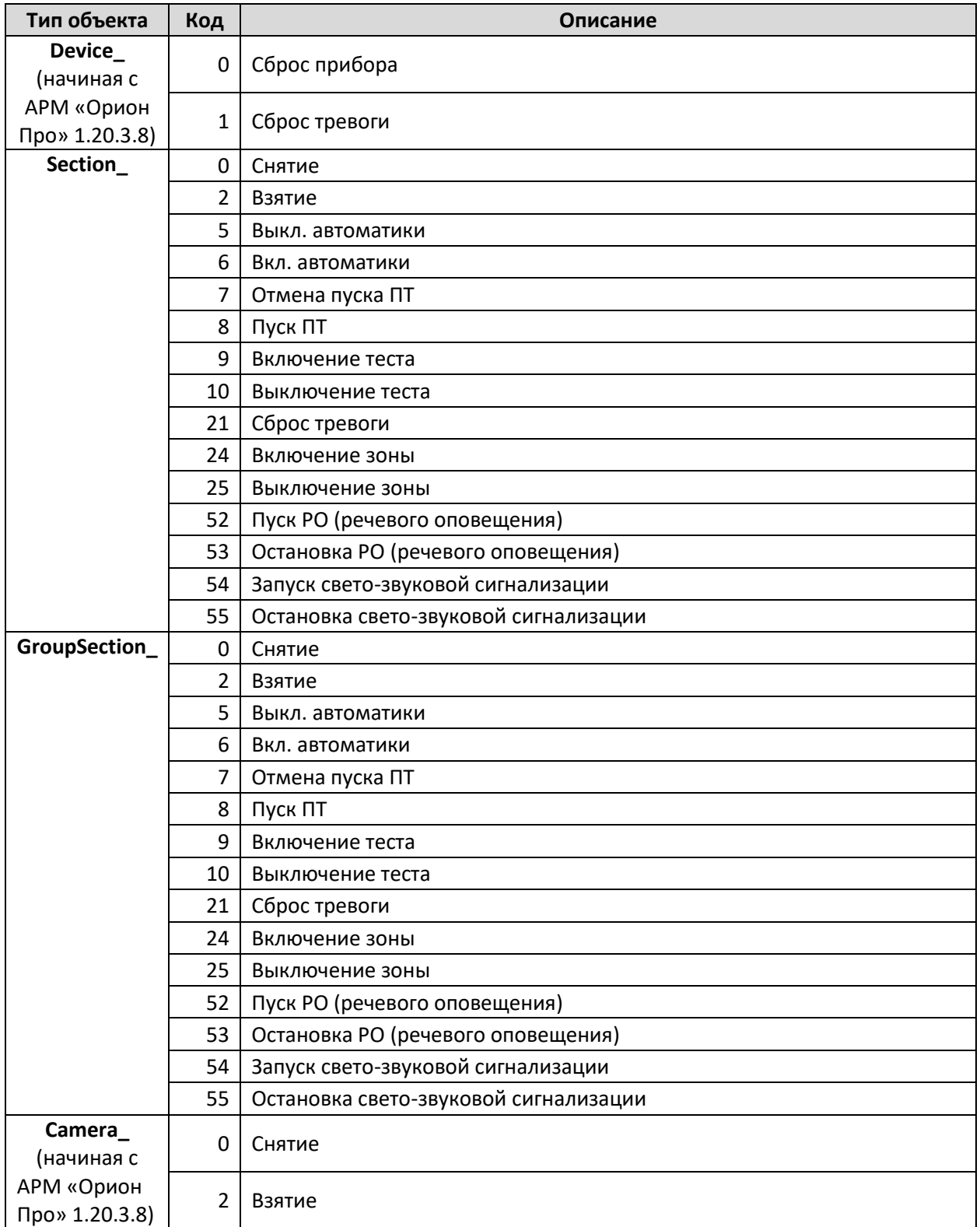

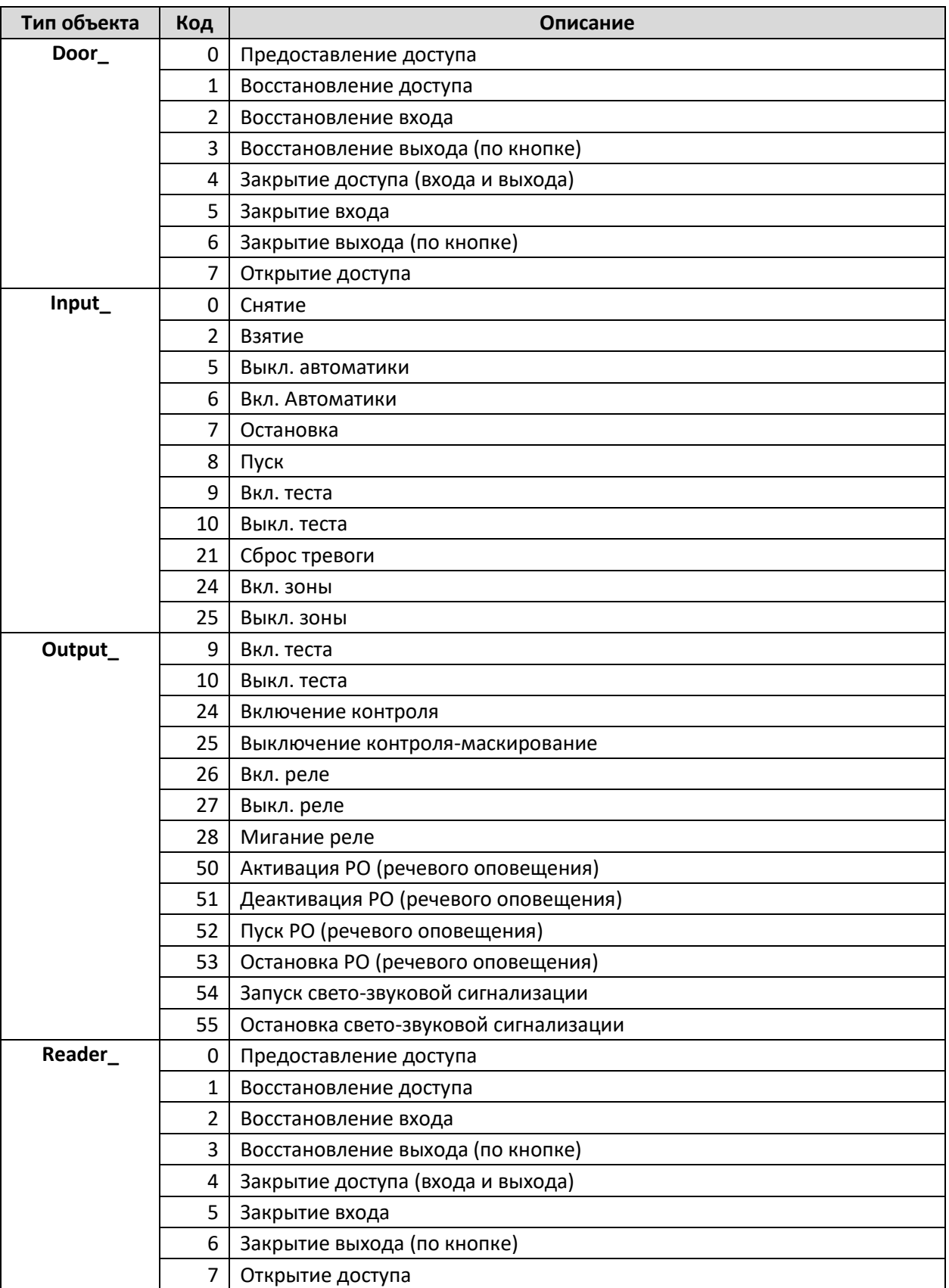